# 1 Addenda

# Mărirea paginilor teletext

Sectiunea ..Mărirea paginilor teletext" din acest manual de utilizare vă indică să apăsați OPTION pentru a mări paginile de teletext.

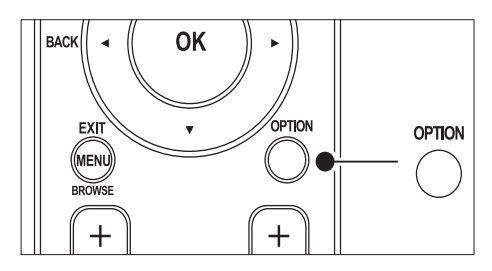

După actualizarea software-ului televizorului (la versiunea 64.67.3 sau mai recentă), OPTION nu mai poate fi utilizat pentru

mărirea paginilor de teletext.

Utilizați următoarele instrucțiuni în locul instructiunilor originale pentru a mări paginile de teletext:

- 1 Apăsați TELETEXT și selectați o pagină de teletext.
- 2 Apăsați $\blacksquare$  (Format imagine) pentru a mări partea de sus a paginii.

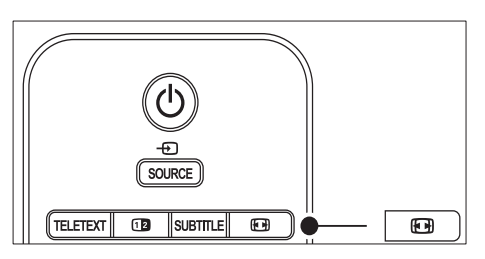

- 3 Apăsați<sup>n</sup> (Format imagine) din nou pentru a mări partea de jos a paginii.
- $4$  Apăsați  $\blacktriangle$  pentru a derula pagina mărită.
- $5$  Apăsați  $\textcircled{\textsc{1}}$  (Format imagine) din nou pentru a reveni la dimensiunea normală a paginii.

# Utilizare teletext ecran dublu

Sectiunea "Utilizare teletext ecran dublu" din acest manual de utilizare vă indică să apăsați **Dual screen** pentru afisarea teletextului normal atunci când este activat ecranul dublu. După actualizarea software-ului televizorului (la versiunea 64.67.3 sau mai recentă), <sup>n</sup> Dual screen nu mai poate fi utilizat pentru afişarea teletextului normal.

Utilizati următoarele instrucțiuni în locul celor originale:

- 1 Apăsați **I Dual screen** pe telecomandă pentru a activa teletextul pe ecran dublu.
- $2$  Apăsați  $\textcircled{\texttt{P}}$  Dual screen din nou pentru a ieşi din teletext.

# **Cuprins**

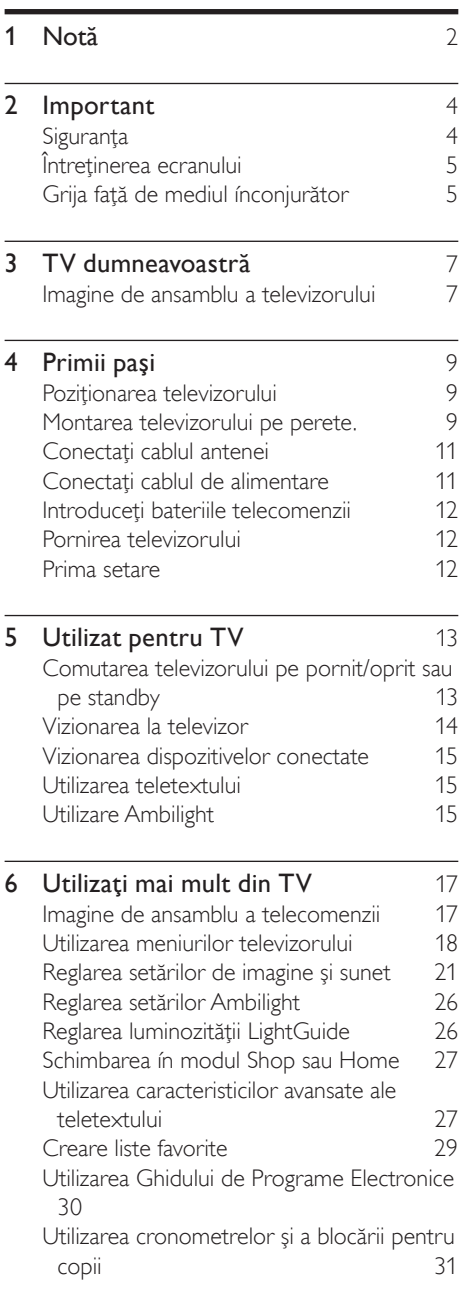

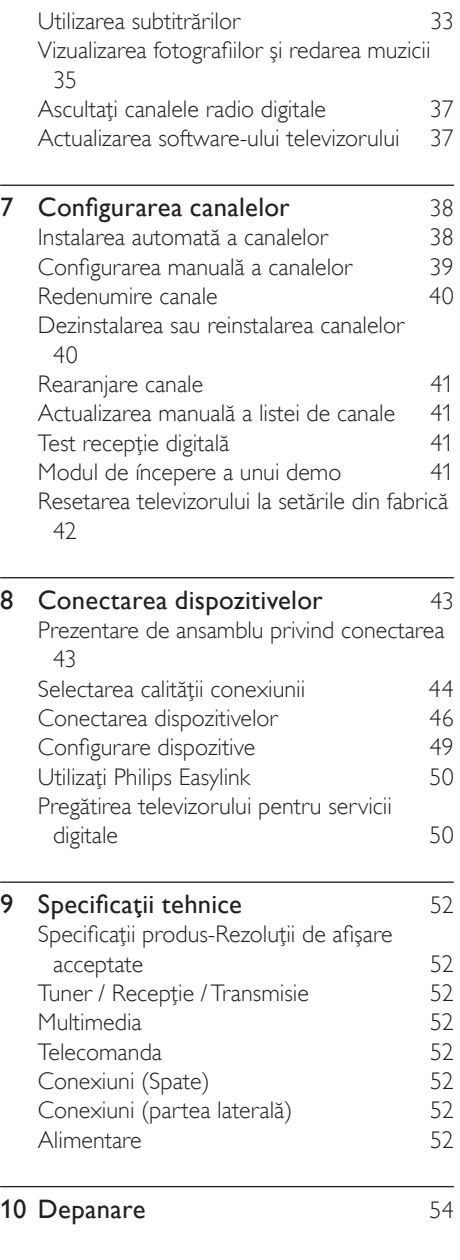

# 1 Notă

2008 © Koninklijke Philips Electronics N.V. Toate drepturile rezervate.

Specificatiile pot fi modificate fără notificare prealabilă. Mărcile comerciale sunt proprietatea Koninklijke Philips Electronics N.V. sau a detinătorilor lor legali.

Philips își rezervă dreptul de a modifica produsele în orice moment, fără a fi obligat să ajusteze componentele anterioare în conformitate cu respectiva modificare. Materialul continut în acest manual este considerat ca fiind adecvat pentru utilizarea produsului conform scopului în care a fost conceput. Dacă produsul sau modulele individuale sau procedurile individuale sunt utilizate pentru scopuri altele decât cele specificate ín acest manual, trebuie obtinută confirmarea pentru valabilitate și potrivire. Philips garantează că materialul său nu íncalcă nicio lege privind patentele din Statele Unite. Nicio garanție suplimentară nu este exprimată sau sugerată.

#### Garantie

Nicio componentă nu poate fi reparată de utilizator. Nu deschideţi sau scoateţi capace ín interiorul produsului. Reparaţiile pot fi executate numai de Centrele de Service Philips şi de atelierele de reparații oficiale. În caz contrar, orice garantie, explicită sau implicită, íși pierde valabilitatea.

Toate operaţiile explicit interzise ín acest manual, toate reglajele sau procedurile de asamblare nerecomandate sau neautorizate de acest manual conduc la anularea garanţiei.

#### Caracteristicile pixelilor

Acest produs LCD are un număr mare de pixeli color. Deși pixelii efectiv funcționali reprezintă cel puţin 99,999%, este posibil ca pe ecran să apară în mod constant puncte luminoase (roşii, verzi sau albastre) sau întunecate. Aceasta este o proprietate structurală a afişajului (ín cadrul standardelor din domeniu) și nu o funcționare defectuoasă.

#### Software open source

Acest televizor contine software open source. Prin prezenta, Philips se oferă să furnizeze sau să pună la dispoziţie, la cerere, contra unui cost nu mai mare decât costul distribuției fizice a sursei de executie, o copie completă ín format cod-maşină

a codului sursă corespunzător pe un mediu de imprimare folosit ín mod obişnuit pentru stocarea aplicatiilor software.

Această ofertă este valabilă pe o perioadă de 3 ani de la data achizitionării acestui produs. Pentru a obţine codul sursă, contactaţi Philips Consumer Lifestyle Development Manager LoB Mainstream Displays 620A Lorong 1, Toa Payoh Singapore 319762

#### Compatibilitatea CU EMF

Koninklijke Philips Electronics N.V. produce şi vinde o gamă largă de produse destinate consumatorilor, produse care, ca orice dispozitive electronice, au de obicei capacitatea de a emite şi a primi semnale electromagnetice Unul dintre principiile de business de bază la Philips este luarea tuturor măsurilor de sigurantă și de sănătate necesare pentru produsele noastre, conformitatea cu toate cerintele legale în vigoare și mentinerea în cadrul standardelor EMF aplicabile în momentul fabricării produselor.

Philips este dedicat dezvoltării, producției și vânzării de produse care nu afectează negativ sănătatea. Philips confirmă faptul că produsele sunt tratate conform uzului dorit la crearea acestora, că sunt sigure de utilizat conform demonstrațiilor științifice disponibile în acest moment.

Philips joacă un rol activ în dezvoltarea standardelor internaţionale EMF şi de siguranţă, ceea ce permite Philips să anticipeze dezvoltări ulterioare în standardizare, pentru integrarea timpurie în produsele noastre.

Siguranţa de reţea (numai ín Marea Britanie) Acest televizor este echipat cu o mufă turnată ín plastic certificată. Dacă este necesară ínlocuirea siguranţei de reţea, aceasta trebuie

ínlocuită cu o siguranţă de valoare identică cu valoarea indicată pe mufă (exemplu 10A).

- 1 Scoateţi capacul siguranţei şi apoi scoateţ<sup>i</sup> siguranta.
- $2$  Siguranța de schimb trebuie să fie conformă cu BS 1362 şi să aibă marcajul de certificare ASTA, Dacă ați pierdut siguranța, contactați dealerul pentru verificarea tipului corect.

 $3$  Montati la loc capacul sigurantei. Pentru păstrarea compatibilităţii cu directiva EMC, mufa de alimentare cu energie electrică a acestui produs nu trebuie detaşată de ştecherul aferent.

Drepturile de autor

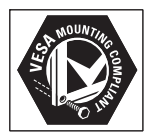

Siglele VESA, FDMI şi VESA Mounting Compliant sunt mărci comerciale ale Video Electronics Standards Association.

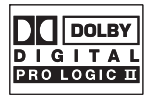

Produs sub licenţa Dolby Laboratories. 'Dolby', 'Pro Logic' și simbolul double D DO sunt mărci comerciale ale Dolby Laboratories.

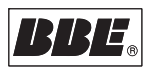

Produs sub licenta BBE Sound, Inc. licentiat de BBE, Inc, sub unul sau ambele dintre următoarele patente: 5510752, 5736897. BBE şi simbolul BBE sunt mărci comerciale înregistrate ale BBE Sound Inc.

® Kensington şi Micro Saver sunt mărci comerciale ale ACCO World Corporation ínregistrate ín S.U.A. şi ínregistrate sau ín curs de ínregistrare ín alte ţări de pe glob. Toate celelalte mărci comerciale ínregistrate sau neínregistrate sunt proprietatea deţinătorilor respectivi.

# 2 Important

Înainte de a începe să utilizaţi acest produs, citiţi acest manual al utilizatorului.

Cititi cu multă atenție această secțiune și urmaţi instrucţiunile de siguranţă şi cele pentru întretinerea ecranului. Garantia produsului nu mai este valabilă în cazul în care acesta este deteriorat datorită nerespectării acestor instructiuni.

Modelul şi numărul de serie al televizorului dumneavoastră sunt indicate pe partea din spate şi pe partea laterală a televizorului precum şi pe ambalaj.

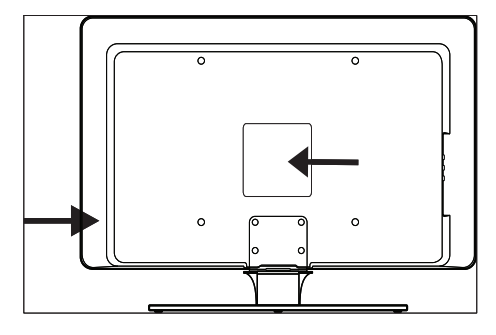

# Siguranţa

- Este nevoie de doi oameni pentru a ridica şi transporta un televizor care cântăreşte mai mult de 25 de kilograme (55 lb). Manipularea necorespunzătoare a unui televizor poate conduce la vătămări corporale grave. •
- În cazul ín care transportaţi un televizor la temperaturi scăzute (mai scăzute de 5°C), ínainte de a despacheta deschideţi cutia şi aşteptaţi până când temperatura televizorului corespunde temperaturii camerei. •
- Pentru a evita scurtcircuitele, nu expuneti televizorul, telecomanda sau bateriile acesteia la apă sau ploaie. •
- Pentru a evita riscul de incendiu sau şoc electric, nu puneti televizorul, telecomanda sau bateriile acesteia lângă surse deschise de flacără (cum ar fi lumânările aprinse) şi nici lângă alte surse de căldură, inclusiv radiatii solare directe. •
- Nu instalaţi televizorul íntr-un spaţiu ínchis, cum ar fi o etajeră pentru cărti. Lăsați ín jurul televizorului un spatiu de cel putin 10 cm pentru ventilație. Asigurați-vă că fluxul de aer nu este obstructionat. •
- Dacă plasati televizorul pe o suprafată plată, solidă, asiguraţi-vă că utilizaţi numai suportul furnizat. Nu mutaţi televizorul dacă acesta nu este bine ínşurubat pe suport. •
- Montarea pe perete a televizorului trebuie efectuată doar de către personal calificat. Televizorul trebuie montat numai pe o consolă de montare pe perete corespunzătoare care poate susţine ín siguranță greutatea acestuia. Montarea necorespunzătoare pe perete poate conduce la deteriorarea televizorului sau la vătămare corporală gravă. Nu íncercaţi singur să montati televizorul pe perete. •
- Dacă televizorul este montat pe o bază rotativă sau pe un braţ rotativ, asiguraţi-vă că nimic nu apasă pe cablul de alimentare atunci când televizorul este rotit. Sugrumarea cablului de alimentare poate slăbi conexiunile şi duce la arcuri electrice sau incendii. •
- Deconectaţi televizorul din priză şi de la sursa de alimentare şi de la antenă ínainte să ínceapă furtuni cu descărcări electrice. În timpul furtunilor cu fulgere, nu atingeţi nicio parte a televizorului, a cablului de alimentare sau a cablului antenei. •
- Asiguraţi-vă că aveţi acces neíngrădit la cablul de alimentare pentru deconectarea uşoară a televizorului de la sursa de alimentare. •
- Când scoateţi televizorul din priză, asiguraţi-vă că: •
- Opriți televizorul, apoi sursa de alimentare (dacă este posibil).
- 2 Scoateti cablul de alimentare din priza de retea.
- $3$  Scoateti cablul de alimentare din mufa de alimentare aflată în spatele televizorului. Întotdeauna scoateţi cablul de alimentare din priză trăgând de stecher. Nu trageti de cablul de alimentare.

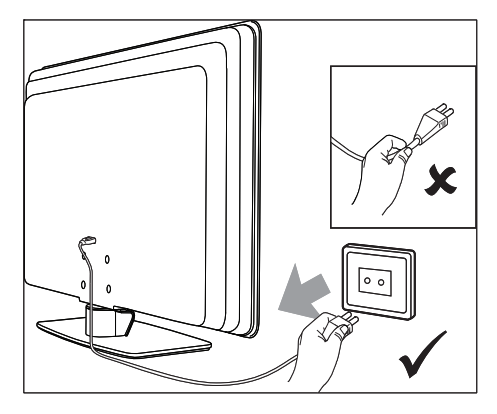

Dacă utilizați căști și mențineți volumul sunetului la nivel ridicat se poate produce deteriorarea ireversibilă a auzului. Chiar dacă volumul ridicat al sunetului poate părea normal, el vă poate deteriora auzul. Pentru a vă proteja auzul, limitați perioada de timp în care utilizaţi căştile la un volum ridicat. •

# Întretinerea ecranului

Opriţi televizorul şi scoateţi cablul de alimentare din priză ínainte de a curăţa ecranul. Curătati ecranul cu o lavetă moale, uscată. Nu utilizați substanțe precum agenți de curăţare de uz casnic deoarece ín acest fel puteti deteriora ecranul. •

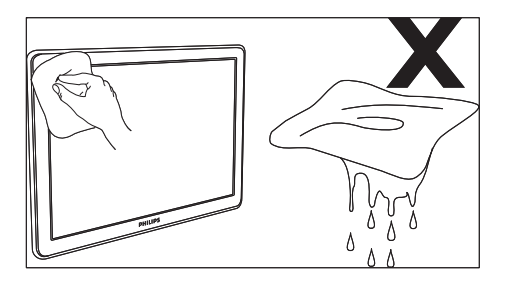

- Pentru a evita deformarea imaginii sau estomparea culorilor, stergeți picăturile de apă cât mai rapid posibil. •
- Nu atingeţi, împingeţi, frecaţi sau loviţi ecranul cu obiecte contondente, deoarece acest lucru îl putea deteriora definitiv. •
- Dacă este posibil, evitați imaginile staţionare, care rămân pe ecran o lungă perioadă de timp. Exemplele de imagini staţionare includ meniurile pe ecran, paginile de teletext, liniile negre sau anunturile bursei de valori. Dacă trebuie să utilizaţi imagini staţionare, micşoraţi contrastul şi luminozitatea ecranului pentru a evita deteriorarea ecranului. •

# Grija faţă de mediul ínconjurător

#### Reciclarea ambalajului

Ambalajul acestui produs este destinat reciclării. Contactaţi autorităţile locale pentru a obţine informaţii despre modalitatea de reciclare a ambalajului.

Evacuarea la deşeuri a produsului utilizat Produsul dumneavoastră este fabricat din materiale şi componente de ínaltă calitate, care pot fi reciclate şi reutilizate. Simbolul reprezentând un coş de gunoi cu roţi tăiat aplicat pe un produs indică faptul că Directiva Europeană 2002/96/CE se aplică produsului respectiv:

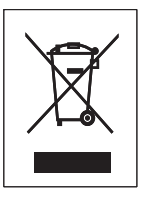

Nu evacuati la deseuri produsul utilizat ímpreună cu gunoiul menajer normal. Solicitaţi dealerului informaţii despre modul de evacuare a produsului la deşeuri ín deplină siguranţă. Evacuarea necontrolată la deşeuri poate dăuna atât sănătății oamenilor cât și mediului ínconjurător.

#### Evacuarea la deşeuri a bateriilor uzate

Bateriile furnizate nu contin mercur sau cadmiu. Vă rugăm să evacuati bateriile furnizate și toate celelalte baterii uzate ín conformitate cu reglementările locale.

#### Consum de energie

Acest televizor consumă foarte puţină energie electrică ín modul standby pentru a minimiza impactul asupra mediului. Consumul de energie electrică activă este afişat ín partea din spate a televizorului. Pentru mai multe specificații ín legătură cu produsul, consultaţi prospectul produsului la www.philips.com/support.

# $\overline{\mathbf{3}}$ dumneavoastră

Felicitări pentru achizitie și bine ați venit la Philips! Pentru a beneficia complet the sprijinul pe care Philips íl oferă, ínregistrati-vă produsul pe www.Philips.com/welcome.

# Imagine de ansamblu a televizorului

Această secţiune prezintă o imagine de ansamblu a celor mai folosite controale și funcții ale televizorului.

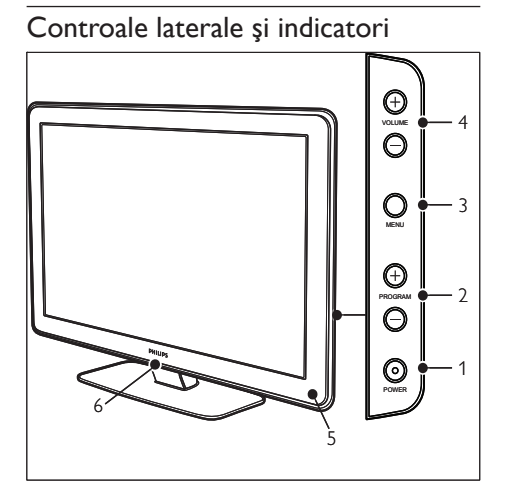

- a POWER (pornire/oprire)
- (2) Program +/-
- 3 MENU
- $\bigoplus$   $\Delta$ Volume +/-
- (5) Indicator de standby/Senzor de telecomandă
- $(6)$  LightGuide

#### Conectori laterali

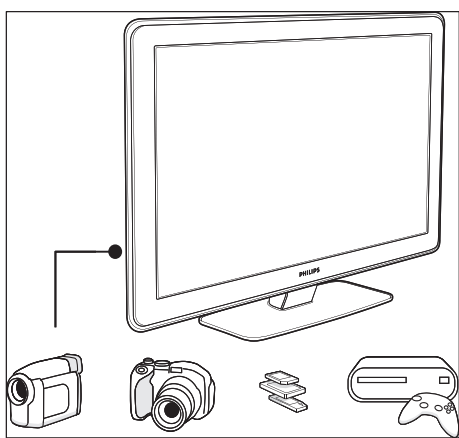

Utilizaţi conectorii laterali ai televizorului pentru a conecta dispozitive mobile, precum o cameră sau o consolă de joc de înaltă definiție. De asemenea, puteţi conecta o pereche de căşti sau un dispozitiv de stocare USB.

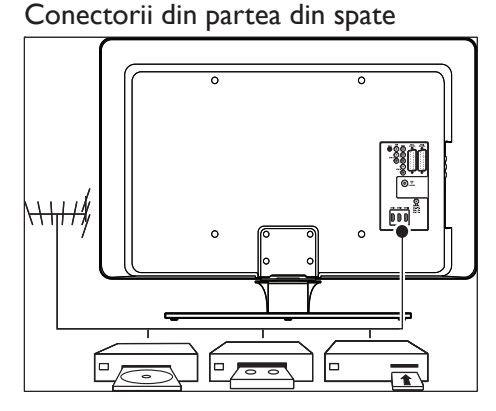

#### Utilizati conectorii din spate ai televizorului pentru a vă conecta la antenă şi la dispozitivele permanente precum disc player-ul, DVD player-ul sau VCR de ínaltă definitie (consultati 'Conectarea dispozitivelor' la pagina 43).

#### 7 RO

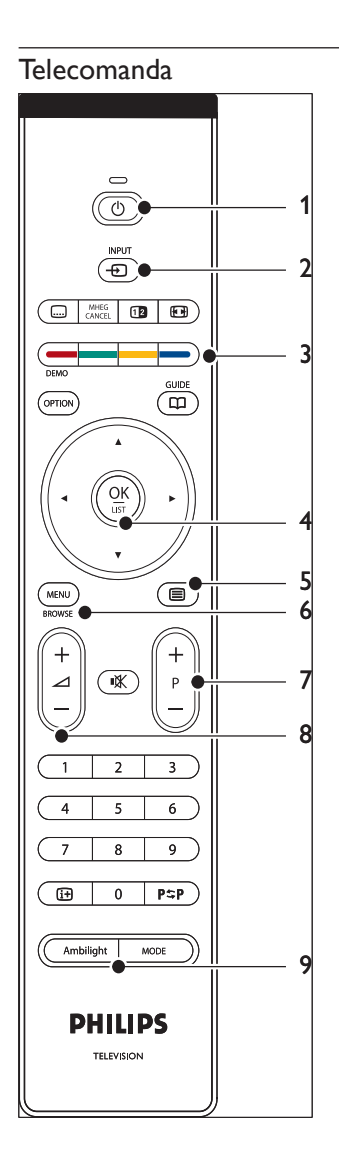

- 1  $\circ$ Standby
- $(2)$  INPUT
- (3) Taste colorate De la stânga: Roşu, verde, galben, albastru
- $(4)$  Tastele de navigare Up , Down , Left , Right , OK
- $(5)$  **E**Teletext
- $6$  MENU
- $(7)$  Program +/-
- $\circledR$   $\triangle$  Volume +/-
- **9** AMBILIGHT

# • 4 Primii paşi

Această secţiune vă ajută la poziţionarea şi instalarea televizorului şi completează informatiile furnizate de Ghidul de utilizare rapidă.

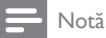

Consultaţi Ghidul de utilizare rapidă pentru instrucţiuni • privind montarea pe un suport.

# Poziționarea televizorului

În completarea citirii şi înţelegerii instrucţiunilor de sigurantă, luați ín considerare următoarele aspecte ínainte de pozitionarea televizorului dumneavoastră:

- Distanta ideală de vizionare la televizor este triplul dimensiunii ecranului. •
- Pozitionati televizorul astfel încât lumina să nu cadă pe ecran. •
- Înainte de a pozitiona televizorul conectati dispozitivele. •
- Televizorul dvs. este echipat cu un slot de securitate Kensington în spate. Dacă veti introduce în acest slot o cheie antifurt Kensington (nu este furnizată cu televizorul), pozitionati televizorul la îndemână, aproape de un obiect permanent (precum o masă), care poate fi ataşat cu uşurinţă la cheie. •

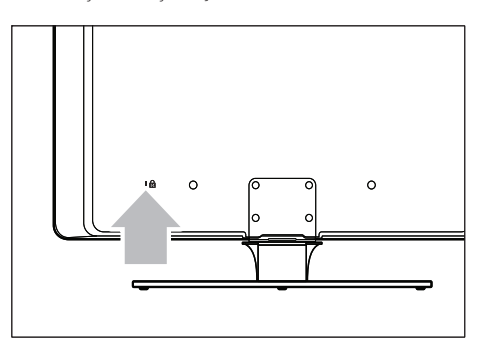

Pentru efect Ambilight optim, poziţionaţi televizorul la 10 cm (4 inci) - 20 cm (8 inci) de perete. Ambilight functionează optim într-o cameră cu iluminare slabă.

# Montarea televizorului pe perete.

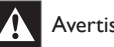

#### Avertisment

Montarea televizorului pe perete trebuie efectuată numai de instalatori calificați. Koninklijke Philips Electronics N.V. nu îşi asumă nicio responsabilitate pentru montarea incorectă care duce la accidente sau răniri. •

#### Pasul 1: Cumpăraţi o consolă de montare pe perete compatibilă VESA

În functie de dimensiuena ecranului televizorului, cumpăraţi una din următoarele console de montare pe perete:

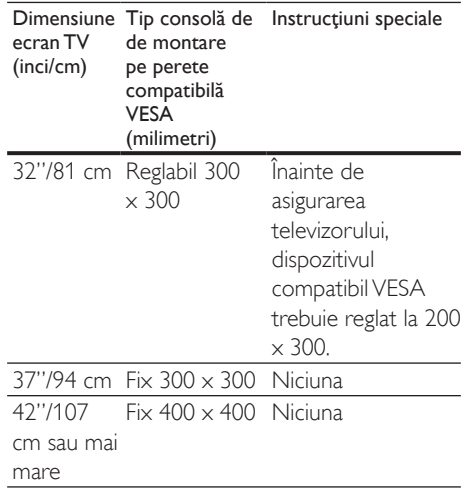

# Pasul 2: Îndepărtaţi suportul televizorului

Aceste instructiuni se aplică doar modelelor de televizor cu suport cu picior. Dacă suportul de televizor nu este instalat, treceti la Pasul 3. Forma suporturilor poate fi diferită la unele modele de televizoare.

1 Poziționați cu atenție televizorul cu fața ín jos, pe o suprafaţă plată, stabilă, acoperită cu un material moale. Materialul trebuie să fie suficient de gros pentru a putea proteja ecranul.

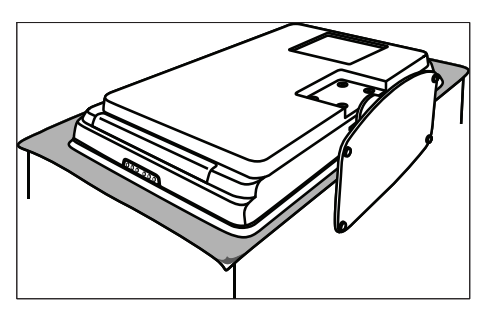

2 Utilizând o şurubelniță în cruce (nefurnizată cu televizorul), deșurubați cele patru şuruburi care țin fixat piciorul televizorului.

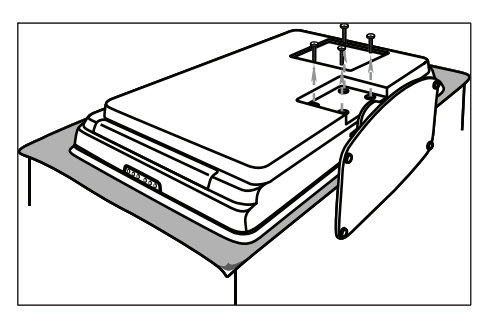

3 Trageți puternic suportul de sub televizor. Depozitaţi atât suportul cât şi şuruburile íntr-un loc sigur ín cazul unei reinstalări viitoare.

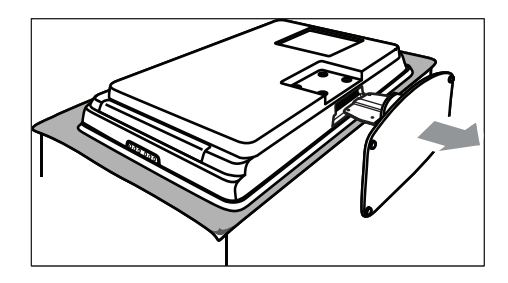

#### Pasul 3: Fixati televizorul pe o consolă de montare pe perete compatibilă VESA

1 Pozitionați cele patru piulite de montare ín partea din spate a televizorului.

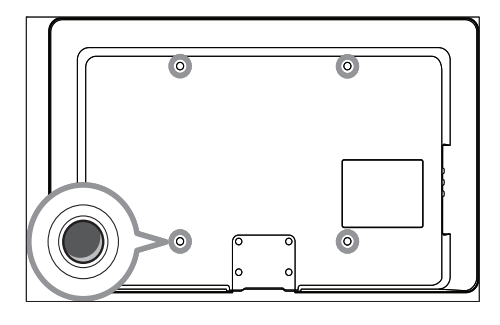

 $2$  Continuati cu instructiunile furnizate ímpreună cu consola de montare pe perete compatibilă VESA.

Notă

Utilizati suruburi M6 pentru modelele de 32 de inci, M8 pentru modelele mai mari pentru a ataşa consola de montare pe perete compatibilă VESA la televizor (şuruburile nu sunt furnizate). •

# Conectati cablul antenei

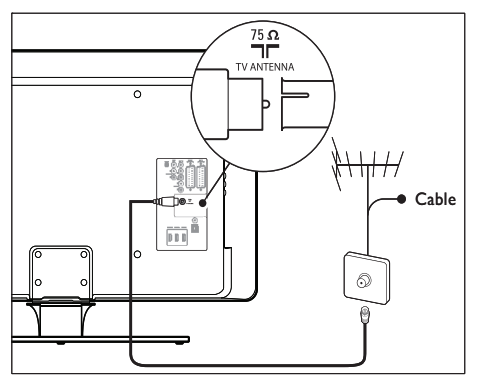

- 1 Localizati conectorul TV ANTENNA din spatele televizorului dvs.
- $2$  Conectati unul din capetele cablului de antenă (nu este furnizat cu televizorul) în conectorul TV ANTENNA. Utilizati un adaptor ín cazul ín care cablul antenei nu se potriveşte.
- 3 Conectați celălalt capăt al cablului antenei la ieşirea antenei asigurându-vă ca la ambele capete cablul este fixat corespunzător.

# Conectati cablul de alimentare

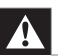

#### Avertisment

• Verificați că tensiunea sursei de alimentare corespunde cu tensiunea menționată ín partea din spate a televizorului. Nu introduceți cablul de alimentare dacă tensiunea este diferită.

#### Pentru a conecta cablul de alimentare

Notă

• Poziția conectorului de alimentare variază în funcție de modelul televizorului.

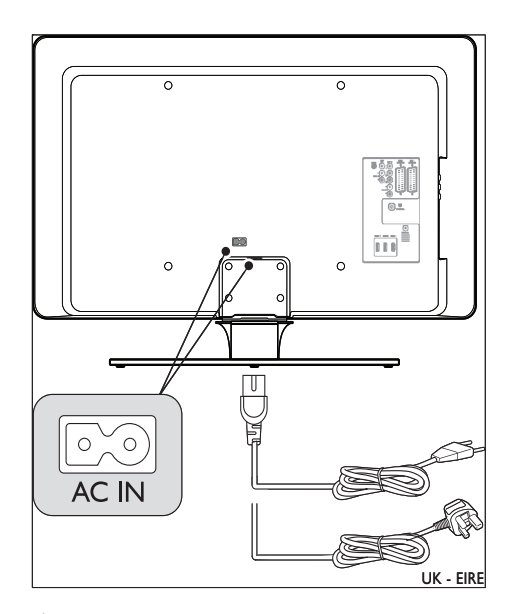

- 1 Găsiți conectorul de alimentare AC IN din spatele televizorului sau din partea de jos a acestuia.
- 2 Conectați cablul de alimentare la conectorul de alimentare AC IN .
- 3 Conectați cablul de alimentare la sursa de alimentare, asigurându-vă că la ambele capete cablul este fixat corespunzător.

# Introduceti bateriile telecomenzii

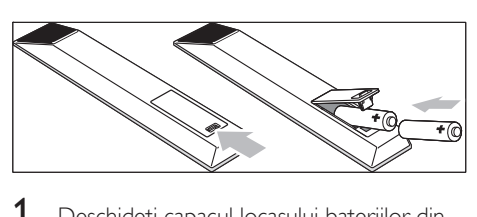

- 1 Deschideti capacul locasului bateriilor din partea din spate a telecomenzii.
- $2$  Introduceți cele două baterii furnizate (mărimea AA). Asigurați-vă că polii (+) şi (-) ai bateriilor sunt poziţionaţi corect, conform marcajelor din interior.
- $3$  închideti capacul la loc în pozitie.

#### Notă

• Îndepărtați bateriile ín cazul ín care urmează să nu utilizaţi telecomanda pentru o perioadă mai lungă de timp.

# Pornirea televizorului

Atunci când porniti televizorul pentru prima dată, verificați dacă cablul de alimentare este conectat ín mod corespunzător. În momentul în care sunteti gata, porniti alimentarea cu energie electrică (în cazul în care întrerupătorul de reţea este disponibil), apoi apăsaţi butonul POWER (pornire/oprire) de pe partea laterală a televizorului.

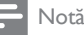

Certain TV models require you to press and hold POWER (pornire/oprire) for up to two seconds. Se va auzi un sunet care indică faptul că televizorul dvs. a pornit. Este posibil ca televizorul dumneavoastră să necesite un interval de 15 secunde pentru a porni. •

# Prima setare

1 Prima dată când porniti televizorul, va apărea un meniu de selectare a limbii de afisare. Selectati limba dvs. și urmați instructiunile de pe ecran pentru a configura televizorul.

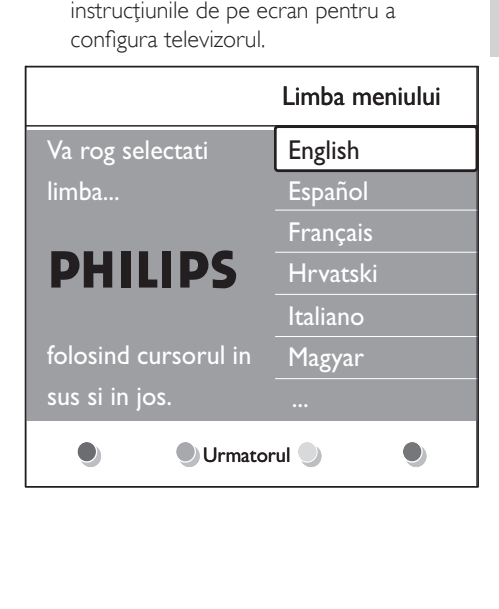

# 5 Utilizat pentru TV

Această sectiunea vă ajută să realizați operațiile de bază pe televizorul dumneavoastră. Instructiunile privind operatiile avansate ale televizorului sunt, de asemenea, disponibile (consultati 'Utilizaţi mai mult din TV' la pagina  $17$ .

# Comutarea televizorului pe pornit/oprit sau pe standby

#### Pornirea televizorului

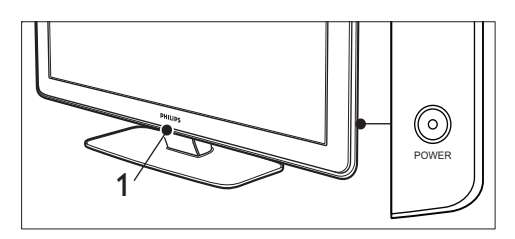

- Dacă LightGuide (1) este oprit, apăsați POWER (pornire/oprire) de pe partea laterală a televizorului. •
	- **→** LightGuide va lumina intermitent la pornire, aprinzându-se complet atunci când televizorul este gata de utilizare.

#### Opriti televizorul.

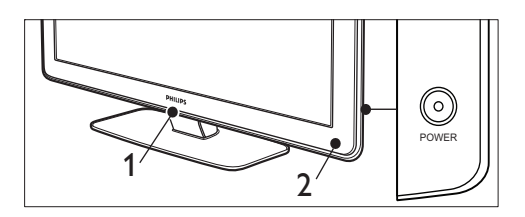

Apăsați POWER (pornire/oprire) de pe partea laterală a televizorului. •

→ Se vor stinge indicatoarele LightGuide  $(1)$  si de standby  $(2)$ .

#### Comutați televizorul în modul standby.

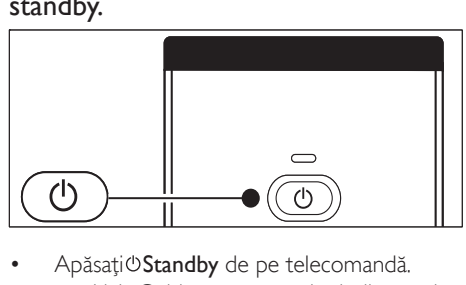

**→** LightGuide se oprește, iar indicatorul de standby este pornit (roşu).

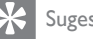

•

#### Sugestie

Deşi televizorul dumneavoastră consumă puţină • energie electrică atunci când se află ín modul standby, energia continuă să fie consumată atâta timp cât cablul rămâne conectat și alimentat. Atunci când nu utilizați televizorul pentru perioade mai lungi de timp, opriti-l și deconectaţi-l de la sursa de alimentare.

## Comutati televizorul din modul standby în modul pornit.

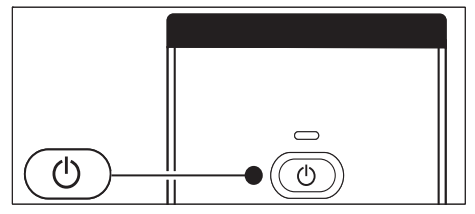

Dacă indicatorul de alimentare este în standby (roșu), apăsați OStandby de pe telecomandă. •

Dacă nu găsiţi telecomanda şi doriţi să porniţi • televizorul din modul standby, apăsați POWER (pornire/oprire) de pe partea laterală a acestuia. Această operație oprește televizorul. Apăsați POWER (pornire/oprire) din nou pentru a porni televizorul.

# Vizionarea la televizor

#### Schimbarea canalelor

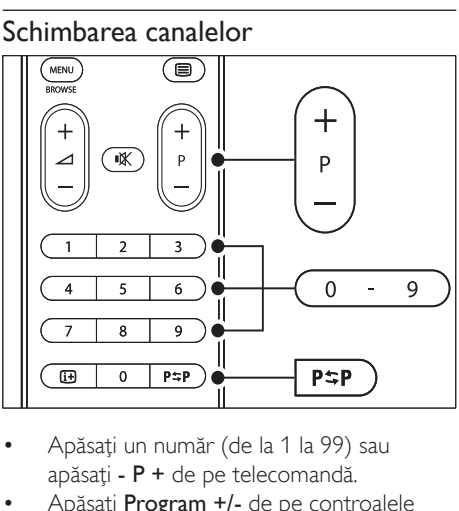

- apăsați  $P +$  de pe telecomandă. •
- Apăsaţi Program +/- de pe controalele laterale ale televizorului. •
- Apăsați P<sup>\*</sup>PCanal anterior pe telecomandă pentru a reveni la canalul TV vizionat anterior. •

#### Schimbarea canalelor (receiver digital)

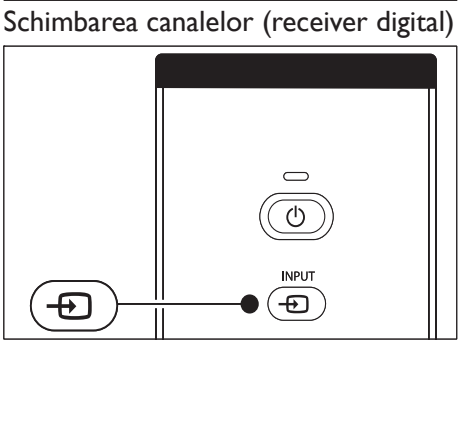

- 1 Porniti receiverul digital.
- 2 Apăsați INPUT de pe telecomandă.
- $3$  Selectati intrarea la care este conectat receiverul digital.
- 4 Apăsați OK pentru a selecta receiverul digital.
- 5 Utilizati telecomanda receiverului digital pentru a selecta canalele TV.

#### Reglarea volumului

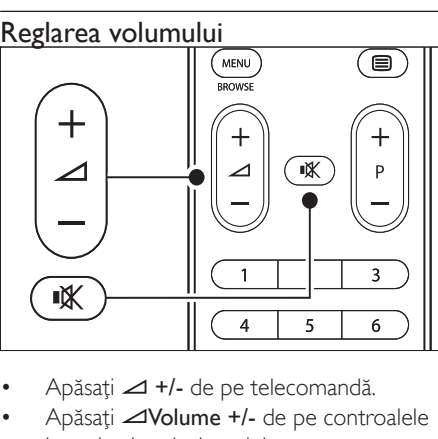

- •
- Apăsați **⊿Volume +/-** de pe controalele laterale ale televizorului. •
- Apăsaţi de pe telecomandă pentru a anula sunetul. Apăsați <sup>\*</sup> din nou pentru a activa din nou sunetul. •

• În cazul în care căștile sunt conectate reglați volumul modificând volumul căștilor Trebuie să apăsați butonul de pe telecomandă pentru a opri sonorul din boxele televizorului. Apăsând Volume +/- sunt activate din nou difuzoarele televizorului.

# Vizionarea dispozitivelor conectate

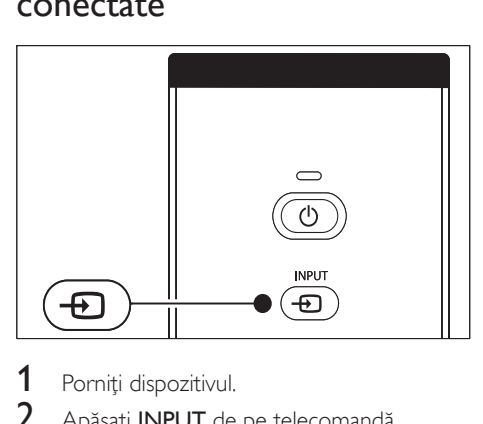

- Porniți dispozitivul.
- 2 Apăsați INPUT de pe telecomandă.
- Selectati intrarea la care este conectat dispozitivul.
- 4 Apăsați OK pentru a selecta dispozitivul.

# Utilizarea teletextului

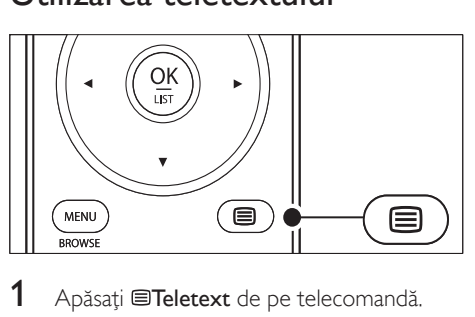

- 1 Apăsați **■Teletext** de pe telecomandă. → Va apărea principala pagină index.
- Pentru a selecta o pagină:
- Introduceţi numărul paginii, utilizând tastele numerice. •
- Apăsați P + sau ▲▼ pentru a vizualiza pagina următoare sau cea anterioară. •
- Apăsați o tastă color pentru a selecta unul dintre elementele codificate prin culori din partea inferioară a ecranului. •
- $3$  Apăsați  $\blacksquare$ Teletext din nou pentru a dezactiva teletextul.

#### Sugestie

• Apăsați P=PCanal anterior pentru a reveni la pagina vizualizată anterior.

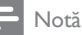

- Doar pentru utilizatorii din Marea Britanie: •
- Unele canale digitale oferă servicii de text digitale dedicate (de exemplu, BBC1).

Informatiile avansate de pe teletext sunt disponibile (consultati 'Utilizarea caracteristicilor avansate ale teletextului' la pagina 27).

# Utilizare Ambilight

Ambilight este o caracteristică inovatoare de la Philips, care adaugă o lumină ambientală reactivă experienței dvs. de vizionare.

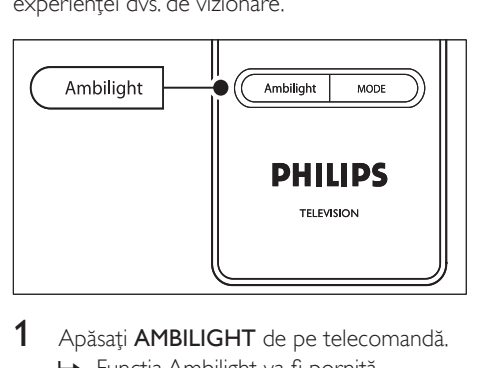

- Apăsați **AMBILIGHT** de pe telecomandă. → Funcția Ambilight va fi pornită.
- 2 Apăsați **AMBILIGHT** din nou pentru a dezactiva Ambilight.

# Schimbaţi modul Ambilight

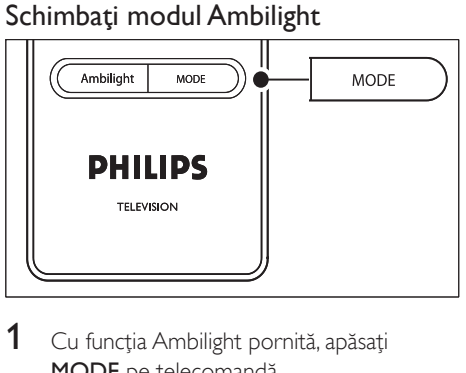

1 Cu funcţia Ambilight pornită, apăsaţ<sup>i</sup> MODE pe telecomandă.

→ Va apărea un ecran [Mod] Ambilight.

- 2 Apăsați MODE sau  $\blacktriangle\blacktriangledown$  to pentru a selecta unul dintre următoarele moduri Ambilight:
	- [Culoare] Configurează Ambilight la o culoare constantă. •
	- [Relaxat] Setează Ambilight să se modifice íncet și fluid, sincronizat cu imaginile de pe ecran. •
	- [Moderat] Setează Ambilight între modurile [Relaxat] şi [Dinamic] . •
	- [Dinamic] Setează Ambilight să se modifice rapid şi reactiv cu imaginile de pe ecran. •
- 3 Apăsați OK pentru a activa modul Ambilight.

# 6 Utilizaţi mai mult din TV

Această secţiune vă ajută să realizaţi operaţiile avansate pe televizorul dumneavoastră.

# Imagine de ansamblu a telecomenzii

Această secţiune oferă o prezentare detaliată a caracteristicilor telecomenzii.

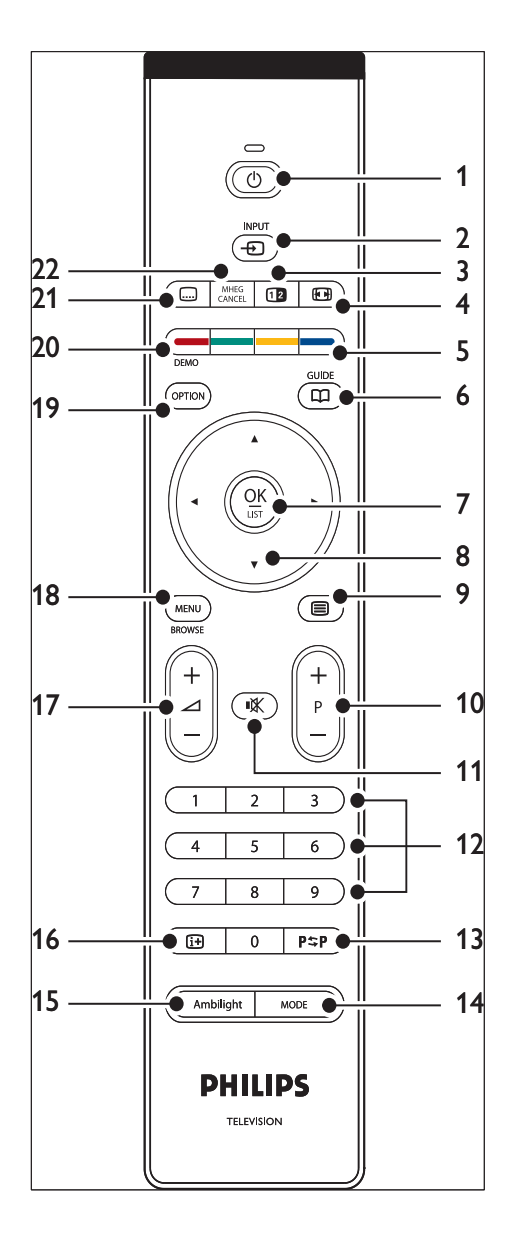

Română

- $(1)$   $\circ$ Standby Porneşte televizorul din modul standby sau ínapoi ín modul standby.
- $(2)$  INPUT Selectează dispozitivele conectate.
- 3) **D**Ecran dublu Împarte ecranul curent ín două, canalul sau sursa curentă fiind ín stânga ecranului. Teletextul apare în dreapta.
- $(4)$  **E**Format imagine Selectează un format pentru imagine.
- $(5)$  Taste colorate Selectează sarcinile sau paginile teletext.
- $(6)$  GHID

Activează sau dezactivează Ghidul electronic al programelor. Activ doar pentru canalele digitale.

 $(7)$  OK

Accesează meniul [Toate posturile] sau activează o setare.

- $(8)$  Tastele de navigare Tastele Sus, Jos, Stânga, Dreapta sunt utilizate pentru a naviga ín cadrul meniului.
- $(9)$   $\blacksquare$ Teletext Activează sau dezactivează teletextul.
- $(10)$  Program  $+/-$ Trece la canalul următor sau la cel anterior.
- $(11)$  **KMut** Anulează sau restaurează sunetul.
- (12) Taste numerice Selectează un canal, pagină sau setare.
- $(13)$  P $\sharp$ P Canal anterior Revine la canalul vizionat anterior.
- (14) MODE Comută íntre modurile Ambilight.
- (15) AMBILIGHT Porneşte sau opreşte Ambilight.

 $\overline{16}$  INFO

Afișează informațiile referitoare la programe, dacă sunt disponibile.

- $\pi$  $\sim$ Nolume +/-Măreşte sau micşorează volumul.
- (18) MENU Activează sau dezactivează meniul.
- (19) OPTIUNE Activează [Acces rapid] meniul.
- (20) DEMO Activează [Demo] sau dezactivează meniul.
- $(21)$   $\Box$ Subtitrare Activează sau dezactivează subtitrările.
- (22) ANULARE MHEG

Anulează textul digital sau serviciile interactive (doar pentru Marea Britanie).

# Utilizarea meniurilor televizorului

Meniurile de pe ecran vă vor ajuta să vă instalaţi televizorul, să reglaţi setările de imagine, sunet si Ambilight și să accesați alte caracteristici. Această secţiune descrie modul ín care puteţi să navigaţi prin meniuri.

# Accesarea meniului principal

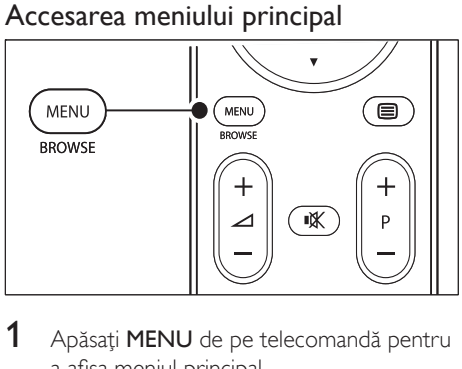

1 Apăsați MENU de pe telecomandă pentru a afişa meniul principal.

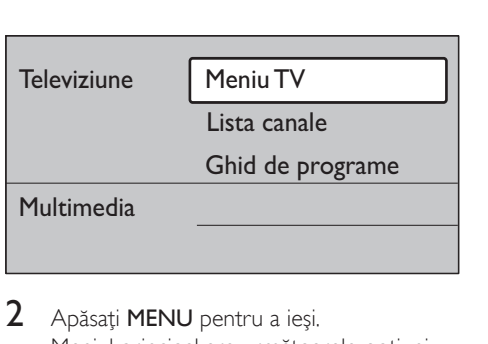

- 2 Apăsați MENU pentru a ieși. Meniul principal are următoarele optiuni:
	- [Meniu TV] Selectați acest meniu pentru instalare, setări de imagine şi de sunet, Ambilight şi setările altor caracteristici. •
	- [Lista canale] Selectati acest articol pentru a afisa lista de canale. Aici vă puteţi crea lista de canale favorite. •
	- [Ghid de programe] Disponibil când sunt instalate canale digitale, acest articol afişează informaţii despre programele digitale digitale (consultati 'Utilizarea Ghidului de Programe Electronice' la pagina 30). •
	- [Multimedia] •

Selectați acest articol pentru a vizualiza fotografii sau a reda muzică stocată pe un dispozitiv (consultati 'Vizualizarea fotografiilor și redarea muzicii' la pagina 35).

## Utilizaţi meniul principal

Următorul exemplu descrie modul de utilizare al meniului principal.

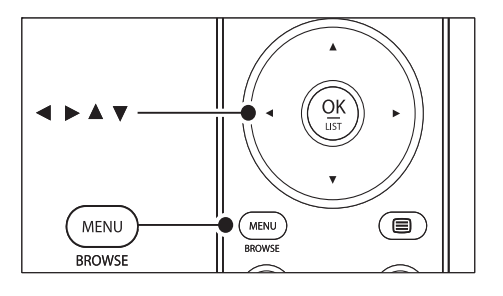

1 Apăsați MENU de pe telecomandă pentru a afişa meniul principal.

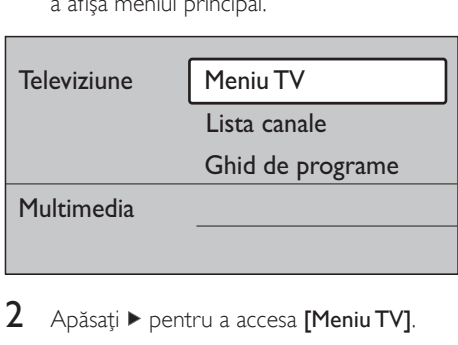

 $2$  Apăsați  $\blacktriangleright$  pentru a accesa [Meniu TV].

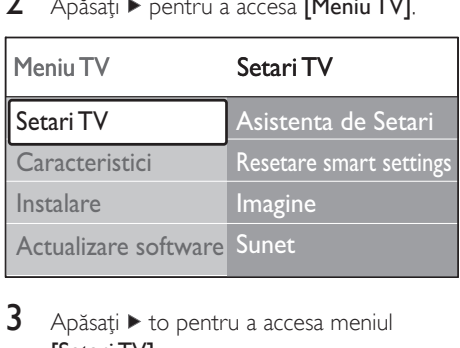

 $3$  Apăsati  $\blacktriangleright$  to pentru a accesa meniul [Setari TV] .

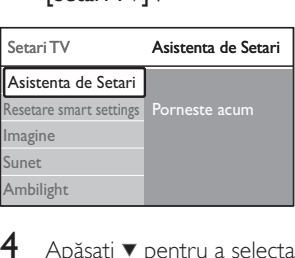

Apăsați ▼ pentru a selecta [Imagine].

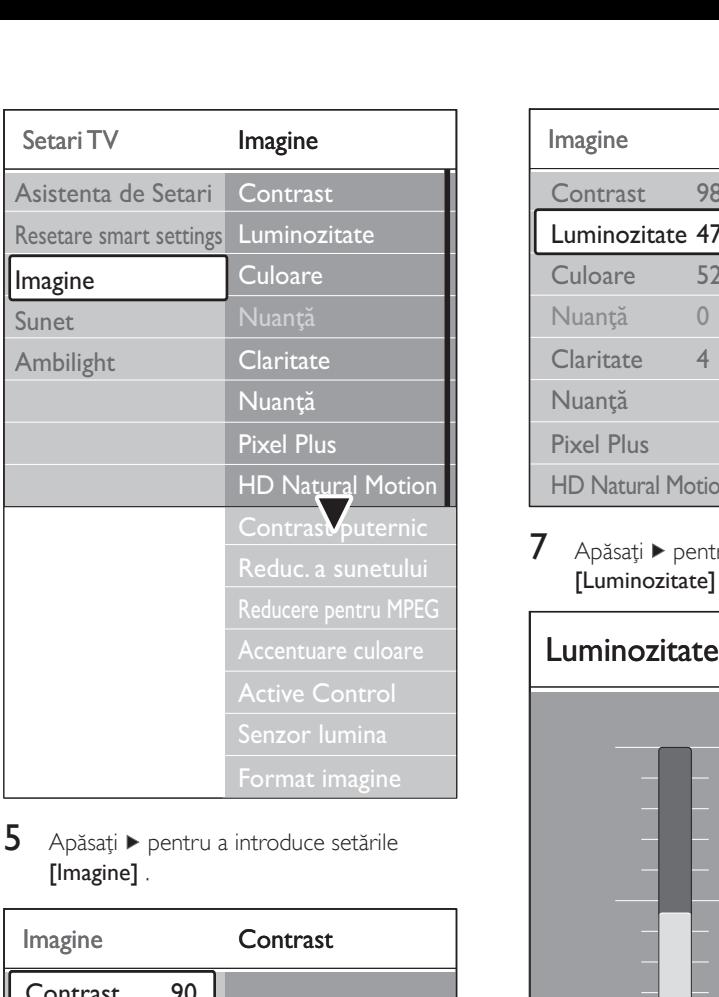

**5** Apăsați ► pentru a introduce setările [Imagine].

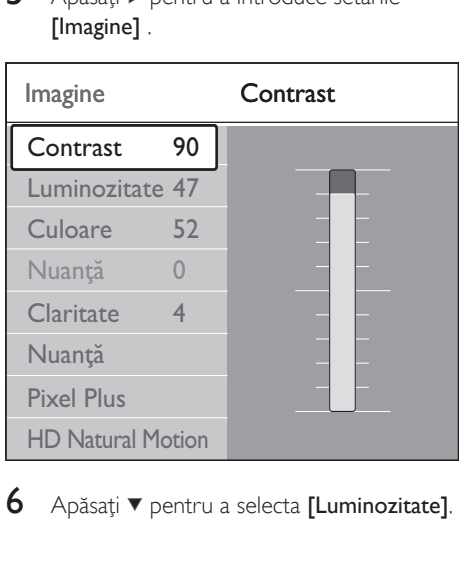

6 Apăsați v pentru a selecta [Luminozitate].

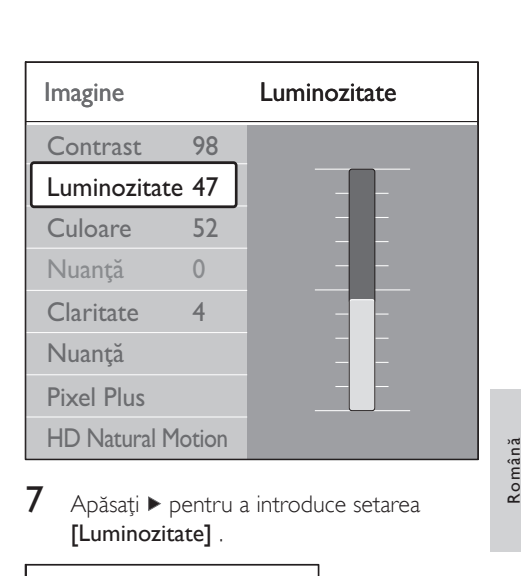

7 Apăsați ► pentru a introduce setarea [Luminozitate] .

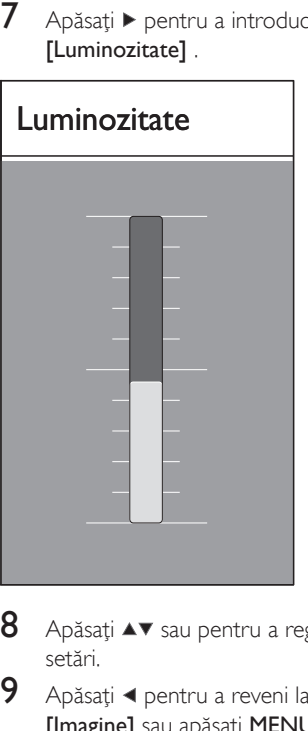

- 8 Apăsați  $\blacktriangle\blacktriangledown$  sau pentru a regla aceste setări.
- 9 Apăsați < pentru a reveni la setările [Imagine] sau apăsați MENU pentru a ieși.

Notă

Dacă sunt instalate şi se transmit canale digitale, sunt disponibile mai multe optiuni. •

## Utilizaţi meniul de accesare rapidă

Meniul [Acces rapid] oferă acces direct la unele articole de meniu necesare în mod frecvent.

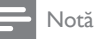

- Când sunt instalate canale digitale şi se transmit, opţiunile digitale relevante vor fi afişate în meniul [Acces rapid] .
- 1 Apăsați OPȚIUNE de pe telecomandă.<br>2 Apăsați sau selectați o optiune: Apăsați sau selectați o opțiune:
	- [Limbă audio] (digital) •
		- [Limbaj subtitrare] (digital) •
		- [Subtitrare] •
		- [Format imagine] •
		- [Egalizator] •
		- [Optiuni ceas] •
- $3$  Apăsați OK pentru a afișa opțiunea de meniu selectată.
- $4$  Apăsați  $\rightarrow$  Tastele de navigare pentru a regla setările din meniu.
- $5$  Apăsați OPȚIUNE pentru a ieși din meniu.

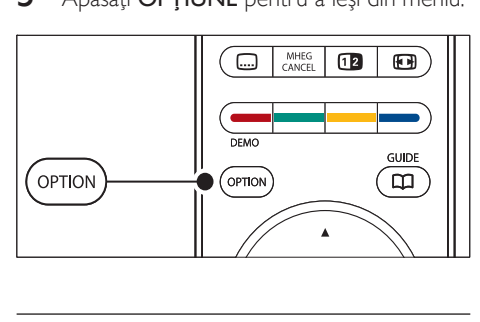

## Pentru a afişa sau ascunde ceasul

1 În cadrul meniului [Acces rapid] selectați [Optiuni ceas] și apăsați OK pentru a afișa permanent ceasul.

# Acces rapid

Limbă audio

Limbaj subtitrare

**Subtitrare** 

Format imagine

**Egalizator** 

Optiuni ceas

- Acces rapid<br>
Limbă audi<br>
Limbaj sub<br>
Subtitrare<br>
Format ima<br>
Egalizator<br>
Optiuni ce<br>
2 Apăsați OP<br>
selecta [Op<br>
3 Apăsați OP 2 Apăsati OPTIUNE și apăsați  $\blacktriangle\blacktriangledown$  pentru a selecta *[Optiuni ceas]* din nou.
- $3$  Apăsati OK pentru a ascunde ceasul.

# Reglarea setărilor de imagine şi sunet

Această secţiune descrie modul de reglare a setărilor de imagine și de sunet.

# Utilizare Asistent setări

Utilizați [Asistenta de Setari] pentru a vă ghida pe parcursul configurării imaginii, sunetului și a caracteristicii.

- 1 Apăsați MENU de pe telecomandă și selectati [Meniu TV] > [Setari TV] > [Asistenta de Setari].
- Apăsati ▶pentru a intra.
- 3 Apăsați OK pentru a [Pornire acum].
- 4 Apăsați tasta verde de pe telecomandă pentru a porni asistentul.
- 5 Apăsati  $\triangleleft$  sau  $\blacktriangleright$  pentru a selecta partea stângă sau dreaptă, pentru ca apoi să efectuaţi alegerile dorite.
- 6 Apăsati tasta verde pentru a accesa setarea următoare

- Română
- 
- 
- [G-BL] (Nivel Verde Negru) •
- [Pixel Plus]Activează sau dezactivează caracteristica Pixel Plus HD, care reglează fin fiecare pixel pentru a se potrivi cu pixelii din jur. Acest lucru va genera o imagine de ínaltă definitie extraordinară. •
- [HD Natural Motion]Reduce tremuratul liniilor şi al câmpului şi reproduce mişcările line, ín special ín filme. Setati nivelul la Maxim, Minim sau la Dezactivat. •
- [Contrast puternic]Îmbunătătește contrastul din imagine pe măsură ce se schimbă imaginea de pe ecran. Setati nivelul la Minim, Mediu, Maxim sau Dezactivat. Mediu este valoarea recomandată. •
- [Reduc. a sunetului]Filtrează şi reduce zgomotul de imagine. Setați nivelul la Minim, Mediu, Maxim sau Dezactivat. •
- [Reducere pentru MPEG]Fluidizează tranziţiile din imaginile digitale. Comutaţi opţiunea de reducere a artefactelor MPEG la Activat sau Dezactivat. •
- [Accentuare culoare]Face culorile mai vii şi ímbunătăţeşte rezoluţia detaliilor din culorile luminoase. Setati nivelul la Minim, Mediu, Maxim sau Dezactivat. •

7 Apăsați tasta verde pentru a memora toate setările.

# Reglarea setărilor imaginii

Această sectiune descrie modul de reglare a setărilor de imagine.

1 Apăsati MENU de pe telecomandă și selectati [Meniu TV] > [Setari TV] > [Imagine].

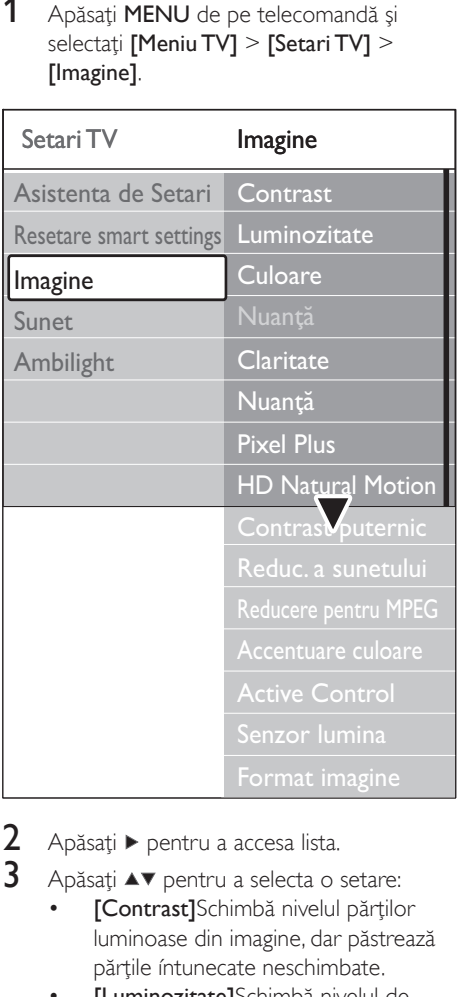

- Apăsați ▶ pentru a accesa lista.
- Apăsati ▲▼ pentru a selecta o setare:
	- [Contrast]Schimbă nivelul părţilor luminoase din imagine, dar păstrează părtile íntunecate neschimbate. •
	- [Luminozitate]Schimbă nivelul de lumină din imagine. •
	- [Culoare]Modifică nivelul de saturație. •
- [Nuanţă]Dacă se transmite ín NTSC, acest nivel compensează variaţiile de culoare. •
- [Claritate]Schimbă nivelul de claritate al detaliilor fine. •
- [Nuantă]Setează culorile [Normal], [Cald] (roșiatic) sau [Rece] (albstrui). Selectează [Personalizare] pentru a crea o setare proprie. •
- [Personalizare] nuanţăDacă este selectat [Personalizare] ín cadrul meniului Nunată, urmați instrucțiunile de pe ecran pentru a schimba valorile: •
- [R-WP] (Punct Roşu Alb) •
- [G-WP] (Punct Verde Alb) •
- [B-WP] (Punct Albastru Alb) •
- [R-BL] (Nivel Roşu Negru) •
- 
- [Active Control]Corectează toate semnalele de intrare, pentru a oferi cea mai bună imagine posibilă. Comută Active control la Activat sau Dezactivat. •
- [Senzor lumina]Reglează imaginea şi setările Ambilight pentru a corespunde conditiilor de iluminare din cameră. Comută senzorul de lumină la Activat sau la Dezactivat. •
- [Format imagine]Modificați formatul imaginii pentru a fi pe placul dumneavoastră. •

#### Utilizare setări avansate

Pe lângă reglarea manuală a setărilor de imagine, puteţi utiliza setările inteligente pentru a vă regla televizorul la o anumită imagine, un anumit sunet și un parametru anume pentru Ambilight.

- 1 Apăsați MENU de pe telecomandă și selectati [Meniu TV] > [Setari TV] > [Resetare smart settings].
- 2 Apăsați  $\triangleright$  pentru a accesa lista.<br>3 Apăsați  $\blacktriangle$  sau  $\triangleright$  pentru a select
- Apăsați ▲ sau ▼ pentru a selecta una din următoarele setări:
	- [Curent] •

Aplică setările de imagine, sunet şi Ambilight selectate manual.

- [Standard] Aplică setările pentru imagine, sunet şi Ambilight naturale potrivite la majoritatea camerelor.
- [Vivid] •

•

Aplică setările pentru imagine strălucitoare, sunet și Ambilight potrivite pentru íncăperi luminoase.

[Filme] Aplică o imagine dinamică, sunet şi •

setări Ambilight potrivite pentru o experiență de cinefil completă.

Apăsați tasta verde pentru a memora selectia.

# Modificarea formatului imaginii

Modificați formatul imaginii pentru a fi pe placul dumneavoastră.

1 Apăsați  $\blacksquare$ Format imagine de pe telecomandă. Alternativ, apăsați MENU si selectati [Meniu TV] > [Setari TV] > [Imagine] > [Format imagine].

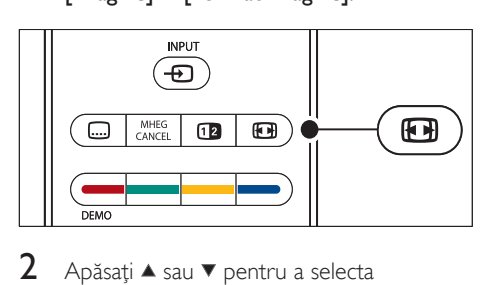

- 2 Apăsați  $\blacktriangle$  sau  $\blacktriangledown$  pentru a selecta următoarele formate de imagine:
	- [Auto format] (Nu pentru PC) •

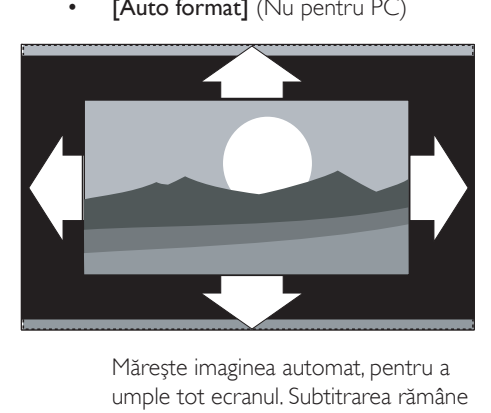

umple tot ecranul. Subtitrarea rămâne vizibilă.

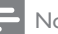

#### Notă

- Vă recomandăm utilizarea [Auto format] pentru o distorsiune minimă a ecranului.
	- [Superzoom] (Nu pentru HD) •

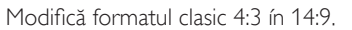

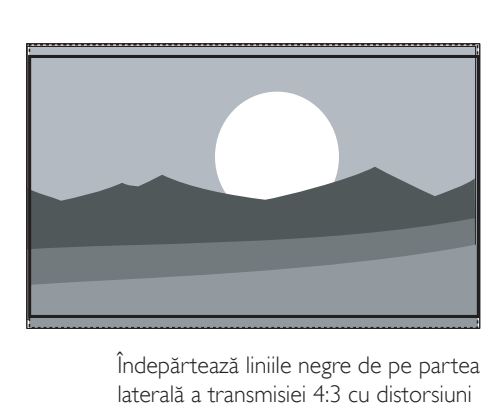

laterală a transmisiei 4:3 cu distorsiuni minime.

[4:3] (Nu pentru HD) •

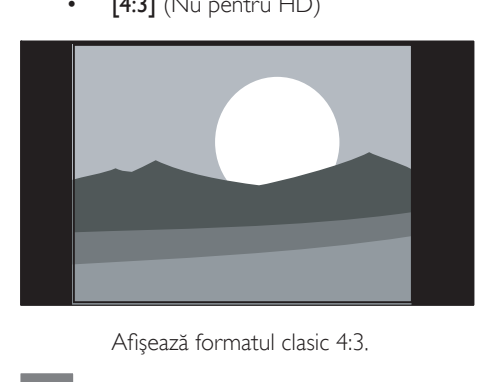

#### Notă

- Utilizarea constantă a [4:3] formatului de imagine poate duce la distorsionarea ecranului. Recomandăm utilizarea [Auto format].
	- [Extindere film 14:9] (Nu pentru HD) •

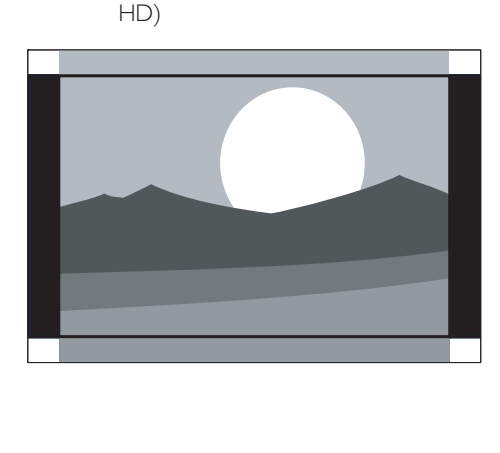

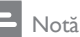

- Utilizarea constantă a formatului de imagine 14:9 poate duce la distorsionarea ecranului. Recomandăm utilizarea [Auto format]. •
	- [Extindere film 16:9] (Nu pentru HD) •

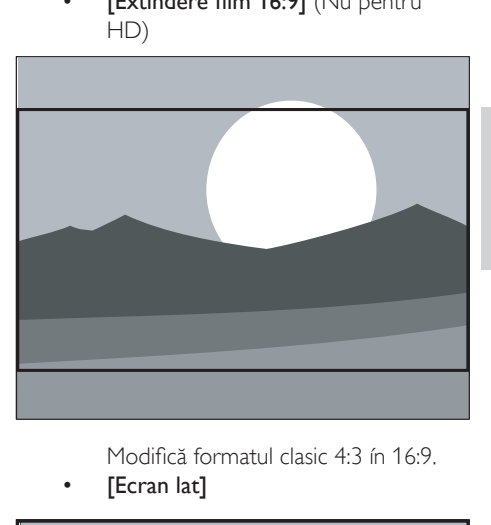

- 
- [Ecran lat] •

•

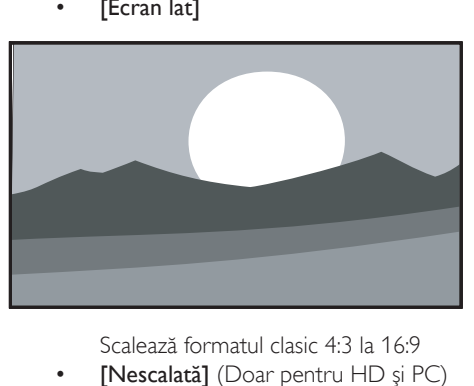

[Nescalată] (Doar pentru HD şi PC)

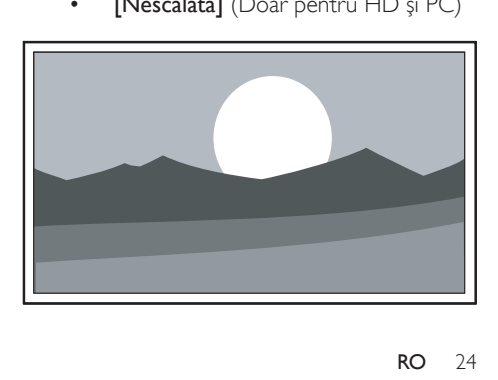

Poate apărea pe margini o claritate maximă prin distorsionare. De asemenea, pot apărea bare negre la imaginile de pe PC.

#### Reglarea setărilor sunetului

Această secțiune descrie modul de reglare a setărilor de sunet.

1 Apăsați MENU de pe telecomandă și selectati [Meniu TV] > [Setari TV] > [Sunet].

 $2$  Apăsați  $\blacktriangleright$  pentru a accesa lista.

- Sunet].<br>
2 Apăsați ▶ pentru<br>
Setari TV<br>
Asistenta de Setari<br>
Resetare smart setting<br>
Imagine<br>
Sunet<br>
Ambilight<br>
Ambilight<br>
2 Apăsați ▲ sau ▼ r<br>
următoarele setăr<br>
 [Egalizator]<br>
Schimbă notele jc Sunet **Egalizator** Resetare smart settings <mark>Volum</mark> Balans Limbă audio Mod surround <u>Volum căsti </u> Dual I/II Mono/Stereo Ajustare automată a volum Delta Volum Setari TV Ambilight Sunet Asistenta de Setari Imagine
- $3$  Apăsați  $\triangle$  sau  $\blacktriangledown$  pentru a selecta una din următoarele setări:

#### [Egalizator] •

Schimbă notele joase şi ínalte ale sunetului. Selectați fiecare bară pentru a schimba setarea aferentă. Ca alternativă, puteți apăsa tastele colorate pentru a selecta o setare de egalizator predefinită:

- [Standard] Egalizator setat pentru neutru. •
- [Discurs] Egalizator maximizat pentru audiţia ín principal a vorbirii. •
- [Multimedia] •

Setări maximizate pentru tipuri audio diferite.

- [Muzică] Setări maximizate pentru muzică. •
- [Volum] Modifică volumul •

# Sugestie

Pentru a activa sau dezactiva bara de volum care apare • atunci când modificați volumul, apăsați MENU de pe telecomandă și selectați [Meniu TV] > [Instalare] > [Preferinte]. Apăsaţi pentru a accesa lista şi selectaţi bara de volum [Activ] sau [Oprit].

#### [Balans] •

•

Setează balansul dintre boxa stângă şi cea dreaptă, pentru a se potrivi mai bine pozitiei din care ascultati.

- [Semnal audio digital] Listează limbile audio disponibile pentru un canal digital (nu este disponibil pe canale analogice). •
	- [Dual I-II] Dacă sunt disponibile două limbi, se va putea selecta una dintre ele.
- [Mono/Stereo] Dacă este disponibilă transmisia stereo, puteţi alege íntre mono şi stereo. •
- [Mod surround] Dacă sunetul de tip Surround (Virtual •

Dolby Surround) este disponibil, íl puteţi activa pentru un sunet orientat spaţial.

[Volum căsti] Modifică volumul căștilor dvs. •

Notă

- Când sunt conectate căști, apăsați butonul KMut de pe telecomandă pentru a opri complet sunetul din boxele televizorului. Dacă apăsați apoi ⊿Volume +/- buttons sunetul din boxe se va auzi din nou.
- [Ajustare automată a volumului] Reduce schimbările bruşte de volum, de exemplu pe parcursul reclamelor sau când treceţi de pe un canal pe celălalt. Selectaţi [Activ] sau [Oprit]. •
- [Delta Volum] •

Română

Echilibrează şi elimină diferenţele de volum dintre canale sau dintre dispozitivele conectate. Trebuie să comutați la dispozitivul conectat înainte de a schimba volumul Delta.

[Auto surround] •

Comută automat televizorul la cel mai bun mod de sunet disponibil dintr-o transmisie. Selectati [Activ] sau [Oprit].

# Reglarea setărilor Ambilight

- 1 Apăsați MENU de pe telecomandă și selectati [Meniu TV] > [Setari TV] > [Ambilight].
- $2$  Apăsati  $\blacktriangleright$  pentru a accesa lista.

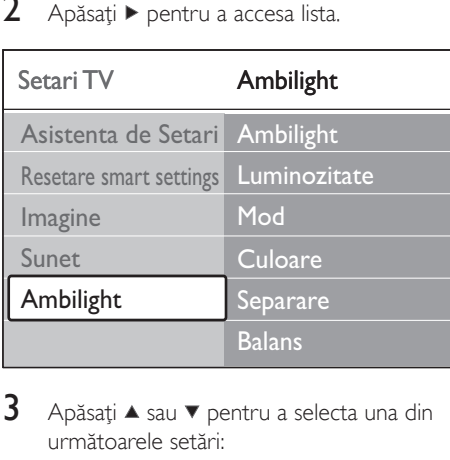

- $3$  Apăsati  $\triangle$  sau  $\blacktriangledown$  pentru a selecta una din următoarele setări:
- [Ambilight] Comutare Ambilight [Activ] sau [Oprit]. •
- [Luminozitate] Modifică nivelul de lumină generată prin caracteristica Ambilight. •
- [Mod] Alegeţi unul dintre modurile Ambilight: [Culoare], [Relaxat], [Moderat], [Dinamic]. •
- [Culoare] Selectați o setare de culoare predefinită ( [Alb cald], [Alb rece], [Albastru]) sau creaţi o culoare personalizată proprie. Când creaţi o culoare personalizată, selectati mai întâi [Saturatie], setând la •

o valoare mare. Apoi selectați [Paleta] și alegeți o valoare între 0 și 100.

[Separare] •

Setează nivelul de culoare Ambilight de pe lateralele ecranului televizorului. [Maxim], [Mediu], [Minim] și nivelurile [Oprit] sunt disponibile. Dacă este selectat [Oprit] va fi afişat Ambilight monocolor.

[Balans] •

Setează nivelul de culoare Ambilight de pe lateralele ecranului televizorului.

#### Precautie

Pentru a evita o recepție de slabă calitate a semnalului din telecomandă, nu plasaţi senzorii de telecomandă pe dispozitivele care se află ín raza Ambilight. •

# Activarea Ambilight când televizorul este în modul Standby

Când televizorul este în modul Standby, puteţi porni Ambilight pentru a îmbunătăţi ambientul din cameră. În acest mod, Ambilight este disponibil doar ca o culoare constantă.

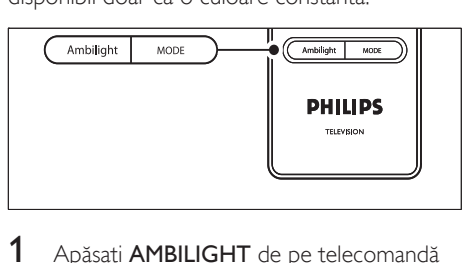

- 1 Apăsați **AMBILIGHT** de pe telecomandă când televizorul este în Standby.
- 2 Apăsați MODE pentru a selecta una din culorile disponibile.

# Reglarea luminozităţii **LightGuide**

Apăsați MENU de pe telecomandă și selectați [Meniu TV] > [Instalare] > [Preferinte] > [Strălucire LightGuide].

- 2 Apăsati  $\blacktriangleright$  to pentru a accesa meniul [Strălucire LightGuide] .
- 3 Utilizați  $\blacktriangle$  sau  $\blacktriangledown$  pentru a selecta luminozitatea LightGuide:
	- [0]: Dezactivat •
	- [1]: 25% •
	- [2]: 50% •
	- [3]: 75% •
	- [4]: Integral •
- 4 Apăsați OK pentru a confirma.<br>5 Apăsați MENI Loentru a iesi
- Apăsați MENU pentru a ieși.

# Schimbarea ín modul Shop sau Home

- 1 Apăsați MENU de pe telecomandă și selectati [Meniu TV] > [Instalare] > [Preferinte] > [Locatie].
- 2 Apăsați > pentru a accesa meniul Poziție.<br>3 I<sup>III</sup>ii225i A sau **v** pentru a selecta modul
- Utilizați ▲ sau ▼ pentru a selecta modul TV:
	- [Shop] •

•

Setează setările smart la [Vivid], ideal pentru un televizor aflat într-un magazin. Flexibilitatea în schimbarea setărilor este limitată.

- [Acasa] Oferă utilizatorilor care folosesc televizorul acasă flexibilitatea integrală de a schimba toate setările televizorului.
- Apăsați OK pentru a confirma.
- Apăsați MENU pentru a ieși.

# Utilizarea caracteristicilor avansate ale teletextului

Televizorul dvs. are o memorie de 1.200 de pagini care stochează paginile și subpaginile teletext transmise. Memoria teletext reduce timpul de încărcare a paginilor.

# Selectarea subpaginilor teletext

O pagină teletext poate include mai multe subpagini. Subpaginile sunt afişate pe o bară, lângă numărul paginii principale.

- 1 Apăsați **ITeletext** de pe telecomandă.<br>2 Selectați o pagină teletext
- 2 Selectați o pagină teletext.<br>3 Apăsati dessub pontru a s
- Apăsați ◀ sau ▶ pentru a selecta o subpagină.

# Selectarea transmisiunilor teletext de tip T.O.P.

Transmisiunile teletext de tip T.O.P. (Tabel de pagini) vă permit să vă deplasaţi direct de la un subiect la altul, fără a mai utiliza numerele de pagină. T.O.P. nu este transmis de toate canalele TV.

- 1 Apăsați **Teletext** de pe telecomandă.
- 2 ApăsatilNFO.

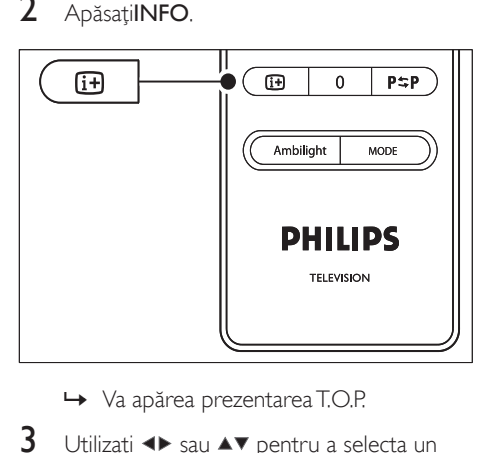

- → Va apărea prezentarea T.O.P.
- **3** Utilizati  $\blacktriangle$  sau  $\blacktriangle$  pentru a selecta un subiect.
- Apăsati OK pentru a vizualiza pagina.

# Utilizare teletext ecran dublu

Activarea teletextului pe ecran dublu afişează canalul sau sursa în stânga ecranului. Teletextul este afişat în dreapta.

1 Apăsați **Ecran dublu** pe telecomandă pentru a activa teletextul pe ecran dublu.

Română

- $2$  Apăsati **Ecran dublu** pentru a afisa teletextul normal.
- 3 Apăsați Teletext pentru a dezactiva teletextul.

#### Teletext căutare

Vă puteți deplasa direct la un subiect legat la o serie de numere de pagini sau puteti căuta anumite cuvinte în paginile teletext.

- 1 Apăsați **■Teletext** de pe telecomandă.
- 2 Apăsați OK pentru a evidenția primul cuvânt sau număr.
- $3$  Apăsați  $\rightarrow$  sau  $\rightarrow$  pentru a vă deplasa direct la următorul cuvânt sau număr de pe pagină.
- 4 Apăsați OK pentru a căuta o pagină care contine cuvântul sau numărul evidențiat.
- $5$  Apăsați  $\triangle$  până când nu mai este evidențiat niciun cuvânt, pentru a ieşi din [Căutare].

#### Mărirea paginilor teletext

Pentru a citi mai ușor, puteți mări pagina teletext.

- 1 Apăsați **■Teletext** de pe telecomandă și selectaţi o pagină teletext.
- 2 Apăsați **OPȚIUNE** de pe telecomandă pentru a mări partea de sus a paginii.

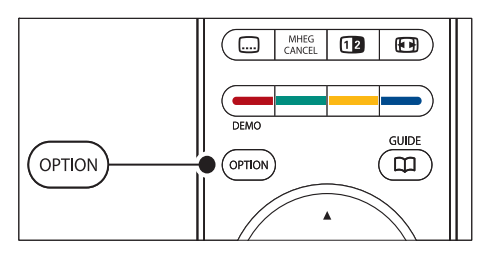

- 3 Apăsați OPȚIUNE pentru a mări partea de jos a paginii.
- $4$  Apăsați  $\triangle$  sau  $\blacktriangledown$  pentru a derula pagina mărită.
- 5 Apăsați OPȚIUNE din nou pentru a reveni la dimensiunea normală a paginii.

#### Utilizarea meniului teletext

Cu opţiunile din meniul teletext, puteţi afişa informatii ascunse, puteti derula subpaginile automat și puteți schimba setarea caracterelor.

- 1 Apăsați **■Teletext** de pe telecomandă.
- $2$  ApăsațiMENU. Va apărea meniul [Meniu Teletext] .

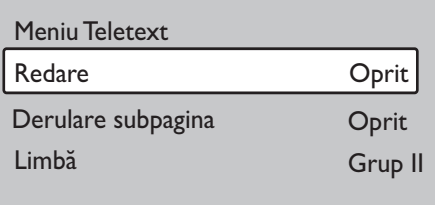

- 3 Apăsați $\blacktriangle$  sau  $\blacktriangledown$  pentru a selecta o optiune.
	- [Redare] Afişează sau ascunde informaţiile ascunse de pe o pagină, precum solutiile la ghicitori sau puzzle. •
	- [Derulare subpagina] Dacă pagina selectată are subpagini, le puteti derula automat. •
	- [Limbă] Unele limbi utilizează alt set de caractere. Dacă utilizați altă limbă, comutaţi la grupul de limbi corespunzător, pentru a afişa corect textul. •
- 4 Apăsați OK pentru a modifica o opțiune:
- $5$  Apăsați MENU pentru a ieși din meniul [Meniu Teletext] .
- $6$  Apăsați $\equiv$ Teletext pentru a dezactiva teletextul.

## Utilizarea serviciilor de text digital (doar pentru Marea Britanie)

Unele statii de emisie din Marea Britanie oferă text digital dedicat sau servicii interactive (de exemplu, BBC1). Aceste servicii funcționează ca teletextul normal, cu adăugarea unor taste de navigare pentru numere şi culori.

- 1 Apăsați **■Teletext** de pe telecomandă.<br>2 Apăsati ▲▼ sau ◆ pentru a selecta sau
- Apăsati ▲▼ sau ◀▶ pentru a selecta sau evidentia un articol.
- $3$  Apăsati una din tastele colorate pentru a selecta o optiune.
- 4 Apăsați OK pentru a confirma sau activa.<br>5 Apăsați ANU II ARE MHEG pentru a anula
- Apăsați ANULARE MHEG pentru a anula textul digital sau serviciile interactive.

Serviciile de text digital sunt blocate dacă sunt transmise subtitrări, iar [Activare subtitrare] este activă ín meniu (consultati 'Utilizarea subtitrărilor' la pagina 33) [Caracteristici].

#### Utilizarea teletextului 2.5

Dacă este transmis de canalul TV, Teletext 2.5 oferă mai multe culori și o grafică mai bună decât teletextul normal. Teletext 2.5 este activat în mod prestabilit.

- 1 Apăsati MENU de pe telecomandă și selectați [Meniu TV] > [Instalare] > [Preferinte] > [Teletext].
- $\overline{2}$  Apăsați > pentru a accesa lista.<br> $\overline{3}$  Selectati **[Activ]** sau **[Oprit]**.
- Selectați [Activ] sau [Oprit].
- 4 Apăsați OK pentru a schimba opțiunea.

# Creare liste favorite

Utilizați lista *[Toate posturile]* sau configurați o listă proprie de favorite cu canalele TV și stațiile radio preferate. Fiecare membru al familiei dvs. íşi poate crea propria listă de favorite.

#### Selectati o listă favorită.

- 1 Apăsati OK de pe telecomandă. Alternativ, apăsați MENU și selectați [Lista canale].
	- → Dacă această este o instalație nouă, lista [Toate posturile] este afişată.

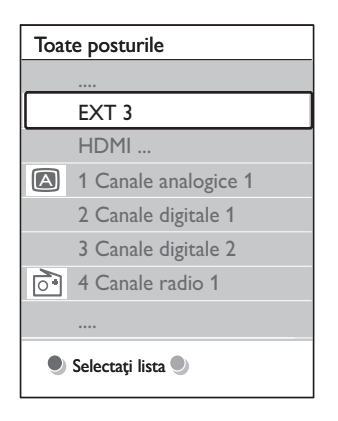

- → Dacă nu este o instalare nouă, va apărea cea mai recentă listă de favorite selectată.
- $2$  Apăsați tasta roșie pentru a afișa toate listele de favorite.
- $3$  Apăsați  $\triangle$  sau  $\triangledown$  pentru a selecta o listă.
- 4 ApăsațiOK. Va apărea lista de favorite selectată. »
- $5$  Apăsați OK din nou pentru a ieși.

#### Setarea unei liste de favorite

- 1 Apăsați OK de pe telecomandă.
	- → Va apărea cea mai recentă listă selectată.
- $2$  Apăsați tasta roșie pentru a afișa toate listele de favorite.
- $3$  Apăsați  $\triangle$  sau  $\nabla$  pentru a selecta o listă.
- 4 ApăsațiOK.
- $5$  Apăsați tasta verde pentru a intra în modul [Schimb. lista].
	- → Lista selectată va afișa o listă completă a canalelor.
- 6 Apăsați  $\blacktriangle$  sau  $\blacktriangledown$  pentru a evidenția un canal.
- Apăsați OK pentru a marca (sau demarca) canal evidențiat.
	- → Canalul va fi adăugat (sau eliminat) la lista selectată.
- 8 Apăsați din nou tasta verde pentru a ieși din modul [Schimb. lista].
	- → Va apărea din nou lista de canale modificată

#### Selectarea unui canal dintr-o listă de favorite

- 1 Apăsați OK de pe telecomandă. Va apărea cea mai recentă listă de canale selectată
- 2 Utilizati  $\blacktriangle$  sau  $\blacktriangledown$  pentru a evidentia un canal.
- $3$  Apăsati $\alpha$ K. Televizorul va comuta la canalul respectiv.

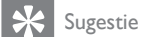

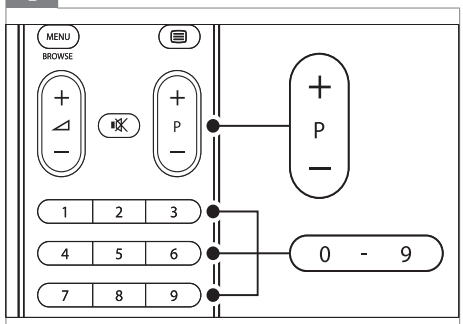

Apăsaţi - P + de pe telecomandă pentru a trece de la • un canal la altul în lista selectată. Puteți selecta canale care nu se află în lista dvs., prin apăsarea tastelor numerice.

# Utilizarea Ghidului de Programe Electronice

Ghidul electronic al programelor (EPG) este afişat pe ecran şi prezintă programele televiziunilor digitale. Acest ghid nu este disponibil pentru canalele analogice Puteţi naviga, selecta şi vizualiza programe după oră, titlu sau gen.

Sunt două tipuri de EPG, [Ce rulează și ce urmează] și [7 sau 8 zile] EPG. [Ce rulează si ce urmează] este întotdeauna disponibil dar EPG [7 sau 8 zile] este disponibil doar ín anumite tări.

Cu meniul EPG pentru ghidul electronic al programelor, puteti să:

- Vizualizati o listă a programelor digitale transmise momentan •
- Vizualizaţi programele care urmează •
- Grupaţi programele după gen •
- Setați alarme pentru a vă aminti când íncepe un program •
- Configurati canalele EPG preferate •

# Activarea EPG

Notă

Prima dată când utilizaţi EPG, e posibil să vi se solicite • efectuarea unei actualizări. Dacă se întâmplă acest lucru, urmati instrucțiunile de pe ecran.

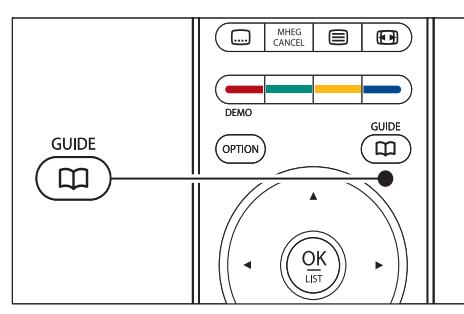

Alternativ, apăsați MENU și selectați [Ghid de programe].

Vor apărea următoarele tipuri de EPG:

[Ce rulează şi ce urmează] Sunt afisate informatii detaliate despre programul curent. •

# Apăsați GHID de pe telecomandă.

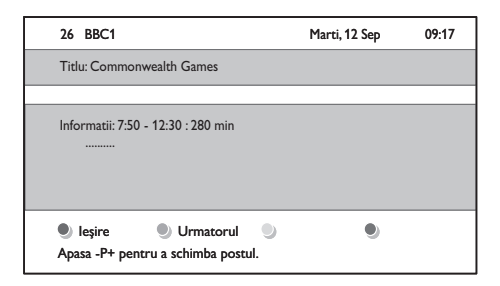

[7 sau 8 zile] Pentru a primi datele EPG [7 sau 8 zile] s-ar putea să dureze. La íncărcarea listei de programe TV, aceasta va fi afişată. •

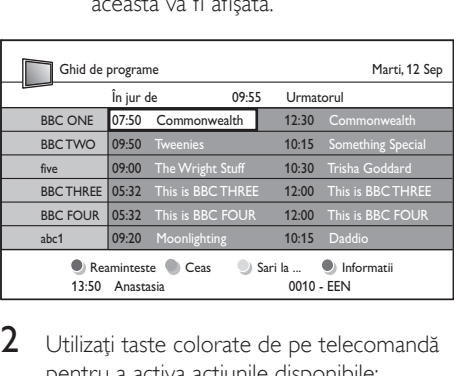

- 2 Utilizați taste colorate de pe telecomandă pentru a activa actiunile disponibile:
	- [Urmatorul] •

Afişează informaţii despre următorul program.

- [Memento] Marchează un program ca memento. •
- [Ceas] •

Vizionaţi sau ascultaţi programul curent.

- [Sari la] Comută la ziua precedentă sau următoare •
	- [Info] Dacă sunt disponibile informaţii despre un program selectat, acestea vor fi afişate.
- 3 Apăsați GHID pentru a ieși din EPG.

# Mai multe despre ghidul EPG "7 sau 8 zile"

Din meniul *[Ghid de programe]* sunt disponibile diverse funcţionalităţi, cum ar fi căutarea după genul programului, programarea de alarme și altele.

- 1 Apăsaţi GHID de pe telecomandă.
- 2 Apăsati MENU de pe telecomandă. Va apărea meniul [Ghid de programe] .

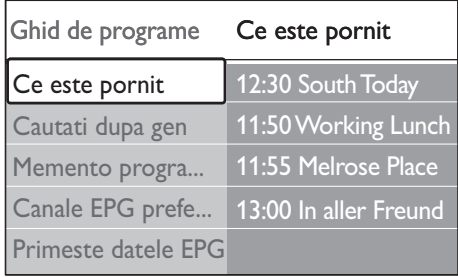

- $3$  Apăsați  $\triangle$  sau  $\blacktriangledown$  pentru a selecta o opțiune din meniu.
- $4$  Apăsați  $\blacktriangleright$  pentru a intra.
- 5 Apăsati  $\blacktriangle$  sau  $\blacktriangledown$  pentru a efectua o selectie.
- 6 Apăsați OK sau tasta verde pentru a activa selectia.
- Apăsați GHID pentru a ieși din EPG.

Notă

Doar canalele marcate drept canale EPG preferate vor • apărea ín meniul [Ghid de programe] .

# Utilizarea cronometrelor şi a blocării pentru copii

Această sectiune descrie cum să opriti sau să porniţi televizorul la o anumită oră şi cum să utilizaţi caracteristica Blocare pentru copii.

•

## Comutarea automată a televizorului ín Standby (cronometru oprire)

Sleeptimer comută televizorul în standby după o anumită perioadă de timp.

- 1 Apăsați MENU de pe telecomandă și selectați [Meniu TV] > [Caracteristici] > [Cronometru oprire].
- 2 Apăsați ▶ pentru a accesa [Cronometru oprire] bara.
- 3 Apăsati  $\blacktriangle$  sau  $\blacktriangledown$  pentru a seta intervalul de timp la finalul căruia televizorul se va ínchide.
	- → Acest timp poate fi maxim 180 de minute, în incrementuri de câte 5 minute. Dacă îl setați la zero minute, Sleeptimerul se va dezactiva.
- 4 Apăsați OK pentru a activa cronometrul de oprire.

# Notă

Puteţi ínchide televizorul oricând mai devreme sau • puteţi reseta cronometrul oprire ín timpul numărătorii inverse.

# Pornirea automată a televizorului (Timer pentru pornire)

Timerul pentru pornire comută televizorul la un anumit canal într-un anumit moment, din modul Standby.

- 1 Apăsati MENU de pe telecomandă și selectați [Meniu TV] > [Caracteristici] > [Timer activ].
- 2 Apăsați  $\blacktriangleright$  to pentru a accesa meniul [Timer activ] .
- 3 Utilizati  $\blacktriangle\blacktriangledown$  or  $\blacktriangle\blacktriangleright$  pentru a selecta si accesa articolele de meniu pentru setarea unui canal, a unei zile din săptămână, a frecventei și a orei de pornire.
- $4$  Apăsați OK pentru a confirma.
- $5$  Apăsati MENU pentru a iesi.

# Sugestie

• Pentru a opri [Timer activ], selectați [Oprit] din cadrul meniului **[Timer activ]** .

#### Blocarea canalelor TV sau a dispozitivelor conectate (Blocarea pentru copii)

Puteti bloca cu un cod din patru cifre canalele sau dispozitivele conectate pentru a nu permite copiilor să vizioneze conţinut neautorizat.

#### Pentru a seta sau schimba codul de blocare pentru copii

- 1 Apăsați MENU de pe telecomandă și selectați [Meniu TV] > [Caracteristici] > [Instalare cod]/[Schimbare cod].
- 
- 2 Apăsati  $\blacktriangleright$  pentru a începe setarea codului.
- 3 Introduceți codul cu ajutorul tastelor numerice. Meniul [Caracteristici] va apărea din nou, cu un mesaj care va confirma crearea sau schimbarea codului.

#### Sugestie

• Dacă ați uitat codul, introduceți "8888" pentru a suprascrie orice cod existent.

## Pentru a accesa meniul Blocare pentru copii

- Apăsati MENU de pe telecomandă și selectați [Meniu TV] > [Caracteristici] > [Blocaj copii] și apăsați ▶ pentru a introduce codul personal.
- 2 Introduceți codul cu ajutorul tastelor numerice.

## Pentru a bloca sau debloca toate canalele şi dispozitivele conectate

- 1 În meniul [Blocaj copii] selectati [Blocare] sau [Deblocare].
- 2 ApăsatiOK.

#### Pentru a bloca un program sau toate canalele de la o anumită oră

1 În meniul [Blocaj copii] selectați [Blocare personalizata].

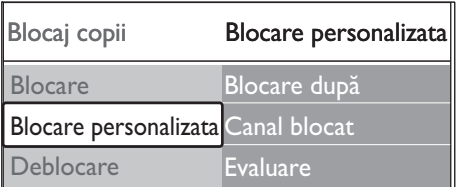

- 2 Apăsați  $\blacktriangleright$  to pentru a accesa meniul [Blocare personalizata] .
- $3$  Apăsati  $\blacktriangleright$  din nou pentru a accesa meniul [Blocare după] .
- 4 Selectati [Activ] pentru a activa [Blocare temporizată.
- $5$  Apăsați $\triangleleft$ .
- 6 Selectați [Timp].<br>7 Apăsati
- Apăsați▶.
- 8 Introduceți ora cu  $\triangle$  sau  $\triangledown$  și  $\triangleright$ .<br>9 Anăsati**OK**
- ApăsatiOK.

#### Pentru a bloca unul sau mai multe canale şi dispozitive conectate

- 1 În meniul [Blocaj copii]Blocare acces copii, selectați [Blocare personalizata]Blocare personalizată.
- Apăsați ▶ pentru a intra.
- $3$  Apăsați  $\triangle$  sau  $\nabla$  pentru a selecta [Canal blocat].
- $4$  Apăsați $\blacktriangleright$ .
- 5 Apăsați  $\blacktriangle$  sau  $\blacktriangledown$  pentru a selecta canalul sau dispozitivul pe care doriti să îl blocati sau deblocaţi.
- 6 La fiecare selectare, apăsați OK to pentru blocarea sau deblocarea unui canal sau dispozitiv.

#### Setarea controlului parental.

Unele televiziuni clasifică programele ín funcție de vârstă. Puteți seta televizorul să redea numai programele cu clasificarea pentru vârstă mai mare decât a copilului dvs.

- 1 În meniul [Blocaj copii] selectați [Blocare personalizata].
- 2 Apăsați  $\blacktriangleright$  pentru a intra.
- $3$  Apăsați  $\triangle$  sau  $\triangledown$  pentru a selecta [Evaluare].
- 4 Apăsați.
- 5 Apăsați $\blacktriangle$  sau  $\blacktriangledown$  pentru a selecta o clasificare pentru vârstă.
- 6 Apăsați MENU pentru a ieși din meniu [Blocaj copii] .

# Utilizarea subtitrărilor

Puteți să activați subtitrările pentru fiecare canal TV. Subtitrările sunt transmise prin teletext sau transmisiuni digitale DVB-T. Cu transmisiunile digitale, aveţi opţiunea suplimentară de a selecta o limbă preferată pentru subtitrare.

## Activarea subtitrărilor pentru canale TV analogice

- 1 Selectați un canal TV analogic.
- 2 Apăsați **■Teletext** de pe telecomandă.
- 3 Introduceti numărul de pagină din trei cifre pentru pagina de subtitrare.
- $4$  Apăsați $\equiv$ Teletext pentru a dezactiva teletextul.
- 5 Apăsati MENU de pe telecomandă și selectați [Meniu TV] > [Caracteristici] > [Subtitrare].
- $6$  Apăsati  $\blacktriangleright$  pentru a accesa lista.

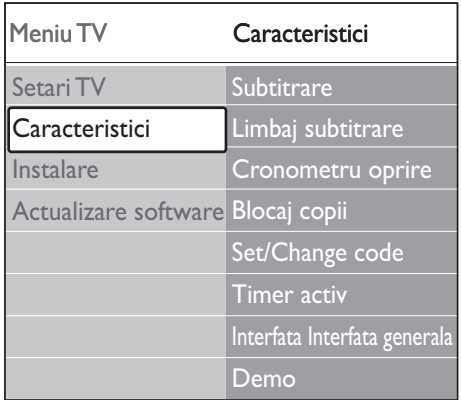

- $7$  Apăsati  $\triangle$  sau  $\triangledown$  pentru a selecta [Activ] pentru a afişa íntotdeauna subtitrările sau [Activ fara sonor] pentru a afişa subtitrările doar când nu este sonor datorită utilizării tastei · k de pe telecomandă.
- 8 Apăsați OK pentru a reveni la [Caracteristici] meniu.

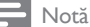

Trebuie să repetaţi această procedură pentru a activa • subtitrările pentru fiecare canal analogic.

#### Activarea subtitrărilor pentru canale TV digitale

- 1 Apăsati MENU de pe telecomandă și selectați [Meniu TV] > [Caracteristici] > [Subtitrare].
- $2$  Apăsați  $\blacktriangleright$  pentru a accesa lista.

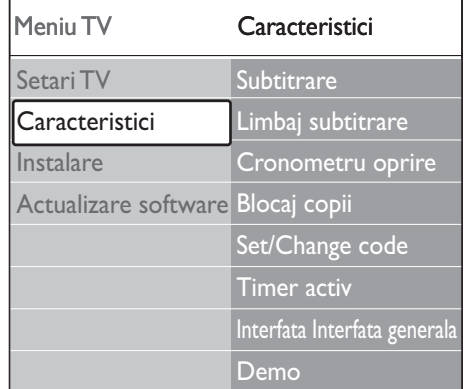

- Română
- 3 Apăsați $\blacktriangle$  sau  $\blacktriangledown$  pentru a selecta [Activ] pentru a afișa íntotdeauna subtitrările sau [Activ fara sonor] pentru a afişa subtitrările doar când nu este sonor datorită utilizării tastei  $*$  de pe telecomandă.
- 4 Apăsati OK pentru a reveni la [Caracteristici] meniu.

#### Selectarea unei limbi pentru subtitrare pe canalele TV digitale

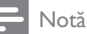

- Când selectaţi o limbă de subtitrare pentru un canal TV digital, conform procedurii descrise mai jos, limba preferată pentru subtitrări setată în meniul [Instalare] este suprascrisă temporar.
- 1 Apăsați MENU de pe telecomandă și selectați [Meniu TV] > [Caracteristici] > [Limbaj subtitrare].
- $2$  Apăsați  $\blacktriangleright$  pentru a accesa lista de limbi disponibile.
- 3 Apăsați  $\blacktriangle$  sau  $\blacktriangledown$  pentru a selecta o limbă de subtitrare.
- 4 ApăsatiOK.

# Vizualizarea fotografiilor și redarea muzicii

Conectaţi un dispozitiv de stocare USB extern şi vizualizaţi imaginile (numai în format JPEG) sau ascultați muzică (numai în formate MP3 sau LPCM).

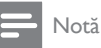

Philips nu este responsabil dacă dispozitivul dvs. de • stocare USB nu este acceptat şi Philips nu acceptă nicio responsabilitate pentru deteriorarea sau pierderea de date stocate.

#### Conectarea unui dispozitiv de stocare **USB**

Cu televizorul pornit, conectaţi dispozitivul dys, de stocare USB la portul USB aflat pe o latură a televizorului (consultati 'Conectarea dispozitivelor' la pagina 43). Meniul principal este afişat automat şi numele dispozitivului USB este evidențiat lângă [Multimedia].

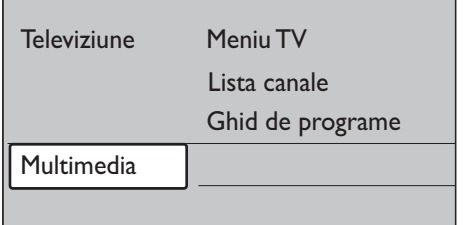

#### Deconectarea unui dispozitiv de stocare USB

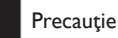

- · Pentru a evita deteriorarea dispozitivului dvs. USB, urmaţi íntotdeauna procedura descrisă mai jos când íl deconectati.
- 1 Apăsați MENU de pe telecomandă pentru a ieşi din meniu [Multimedia] .

2 Așteptați cinci secunde înainte de a deconecta dispozitivul USB.

#### Vizualizați imaginile dvs

1 După ce ati conectat dispozitivul dvs. USB la televizor, apăsați▶ pentru a accesa meniul [Multimedia] . [Imagine] este subliniat.

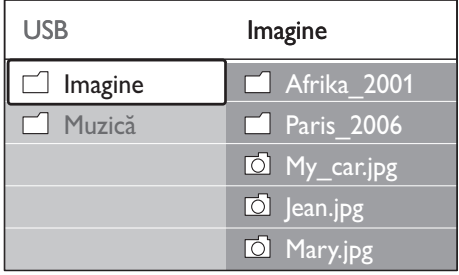

2 Apăsați  $\blacktriangleright$  pentru a accesa folderul [Imagine] .

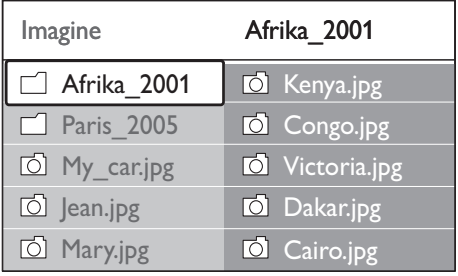

 $3$  Apăsați  $\triangle$  sau  $\blacktriangledown$  pentru a selecta o imagine sau un album de imagini de pe dispozitivul USB.

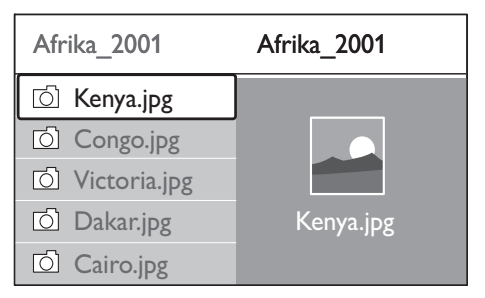

Română

- $4$  Apăsati OK pentru a vizualiza imaginea sau pentru o prezentare de diapozitive a albumului.
- $5$  Apăsați OK pentru a întrerupe prezentarea de diapozitive. Apăsați OK din nou pentru a reporni.
- 6 Apăsați una din tastele colorate de pe telecomandă pentru a efectua funcția afişată în partea inferioară a ecranului.
- 7 Apăsați tasta albastră pentru a opri prezentarea și a consulta mai multe funcții. Dacă bara pentru funcții din partea inferioară a ecranului dispare, apăsaţi orice tastă colorată pentru a fi afişată din nou.
- 8 Apăsați  $\triangleleft$  și selectați altă imagine sau alt album.

# Setările pentru prezentarea de diapozitive

- [Fara detalii]/[Multe detalii] Afişează numele, data, dimensiunea imaginii şi următoarea imagine din prezentarea de diapozitive. •
- [Tranzitii] Afişează lista de stiluri de tranziţie disponibile pentru imagini. Apăsati sau pentru a selecta și apăsați OK pentru a activa. •
- [Timp scurgere] Setează durata pentru tranziia imaginilor: [Mic], [Mediu] sau [Lung]. •
- [Roteste] Roteşte o imagine. •
- [Zoom] Afişează o listă de măriri pentru transfocare. •
- [Porneste imag.]/[Opreste imag.] •

Începe sau opreşte o prezentare de diapozitive.

# Vizualizarea fotografiilor ca miniaturi

Miniaturile vă permit să vizualizaţi un album de imagini într-un format de trecere în revistă.

1 Selectați un album de imagini.

- 2 Press  $\blacktriangleright$  to enter the picture list.<br>3 Apăsati tasta verde
- Apăsați tasta verde.
- $4$  Apăsati  $\triangle$  sau  $\blacktriangledown$ ,  $\blacktriangleleft$  sau  $\blacktriangleright$  pentru a selecta o imagine.
- 5 Apăsati OK pentru a vizualiza imaginea.
- 6 Apăsați  $\triangleleft$  pentru a reveni la imaginea de ansamblu a miniaturilor.
- 7 Apăsați din nou tasta verde pentru a reveni la lista de imagini.

# Ascultare muzică

- $1$  După ce ati conectat dispozitivul dvs. USB la televizor, apăsați▶ pentru a accesa meniul [Multimedia] .
- 2 Selectați [Muzică] apoiu apăsați  $\blacktriangleright$  pentru a accesa folderul [Muzică] .
- 3 Apăsați $\blacktriangle$  sau  $\blacktriangledown$  pentru a selecta o melodie sau un album muzical.
- 4 Apăsati OK pentru a reda melodia sau albumul muzical selectat.

## Setările pentru muzică

- [Fara detalii]/[Multe detalii] Afişează denumirea fişierului. •
- [Repeta: unul]/ [Repeta: tot] Repetă o melodie sau un album. •
- [Redare aleator.] •

Rulează melodiile íntr-o secvență aleatorie.

#### Vizualizare prezentare diapozitive ímpreună cu muzică

Puteți vizualiza o prezentare de diapozitive a imaginilor dvs. stocate cu muzică de fundal.

- 1 Selectați mai întâi un album de melodii, apoi apăsați OK.
- $2$  Selectați un album de afișat și apoi apăsați OK.

# Ascultati canalele radio digitale

Dacă este disponibilă transmisiunea digitală, canalele radio digitale sunt instalate automat la instalare. Puteti reordona canalele radio digitale după instalare(consultati 'Rearanjare canale' la pagina 41).

- 1 Apăsați OK de pe telecomandă. Meniul [Toate posturile] este afişat.
- $2$  Utilizati tastele numerice pentru a selecta un canal radio.
- 3 ApăsatiOK.

# Actualizarea software-ului televizorului

Philips depune eforturi permanent pentru a-și îmbunătăți produsele, de aceea subliniem cât este de important ca dvs. să actualizaţi software-ul pentru televizor de câte ori sunt disponibile actualizări. Pentru disponibilitatea acestora, vizitaţi site-ul www.philips.com/ support.

#### Verificarea versiunii de software curente

1 Apăsați MENU de pe telecomandă și selectați [Meniu TV] > [Actualizare software] > [Informatii despre programul curent].

# Verificarea disponibilității actualizărilor de software

Philips transmite periodic mesaje prin transmisiuni digitale, prin care anunţă disponibilitatea actualizărilor de software:

1 Apăsați MENU de pe telecomandă și selectați [Meniu TV] > [Actualizare software] > [Anunt].

# Actualizarea software-ului (transmisiuni digitale)

Dacă utilizati transmisiuni digitale (DVB-T), televizorul dvs. primeşte automat actualizări de software. Dacă apare un mesaj pe ecran care vă solicită să actualizați software-ul:

- Selectați [Acum] (recomandat) pentru a actualiza imediat software-ul. •
- Selectati **[Mai târziu]** pentru a vi se reaminti să actualizați software-ul mai târziu. •
- Selectați [Anulati] pentru a părăsi actualizarea (nu este recomandat). Dacă anulati actualizarea, actualizati manual software-ul apăsând tasta **MENU** și apoi selectând [Meniu TV] > [Actualizare software] > [Actualizari locale]. Urmați instructiunile de pe ecran. •

# Actualizarea software-ului (transmisiuni analogice)

Înainte de a efectua procedura, asiguraţi-vă de următoarele:

- Aveti timpul necesar pentru a finaliza întreaga actualizare. •
- Aveți disponibil un dispozitiv de stocare USB cu cel puţin 64MB spaţiu disponibil. •
- Aveți acces la un calculator cu port USB și acces la Internet. •
- 1 Apăsati MENU de pe telecomandă și selectați [Meniu TV] > [Actualizare software] > [Actualizare program asistent].
- 2 Selectați [Porneste acum].
- $3$  Conectați dispozitivul de stocare USB și apăsaţi tasta verde. Un fişier ID este copiat pe dispozitivul USB.
- $4$  Apăsați tasta verde pentru finalizare.
- $5$  Conectati dispozitivul de stocare USB la calculatorul dvs.
- 6 Pe calculator, accesati dispozitivul de stocare USB şi faceţi clic dublu pe fişierul HTML 'Update' (Actualizare).
- $7$  Urmati instructiunile de pe ecran pentru a fi naliza actualizarea.

# 7 Configurarea canalelor

Prima dată când setați televizorul, vi se va solicita să selectați limba corespunzătoare pentru meniu și să realizați instalarea automată a canalelor de televiziune şi radio (dacă sunt disponibile).

Acest capitol vă oferă instrucţiuni pentru modul de reinstalare a canalelor şi despre alte caracteristici utile pentru instalarea canalelor.

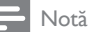

• Reinstalarea canalelor modifică lista [Toate posturile].

# Instalarea automată a canalelor

Această secţiune descrie modul de căutare si stocare automată a canalelor. Instrucțiunile sunt valabile atât pentru canalele digitale, cât şi pentru cele analogice.

#### Pasul 1 Selectati limba meniului

- Notă
- Săriţi la Pasul 3 dacă setările dumneavoastră de limbă sunt corecte.
- 1 Apăsați MENU de pe telecomandă și selectați [Meniu TV] > [Instalare] > [Limbă].

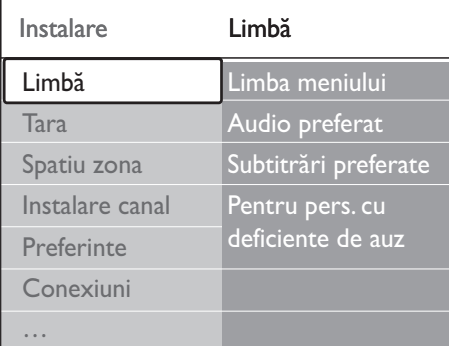

- 2 Apăsati  $\blacktriangleright$  to pentru a accesa meniul [Limbă] .
- 3 Apăsați  $\blacktriangle$  sau  $\blacktriangledown$  pentru a selecta limba.<br>4 Apăsati OK pentru a confirma.
- 4 Apăsați OK pentru a confirma.<br>5 Apăsați ∢ pentru a reveni la IIn
- Apăsati < pentru a reveni la [Instalare] meniu.

În afară de limba meniului, puteți configura următoarele setări pentru limbă prin intermediul meniului [Limbă] (numai pentru canalele digitale):

[Audio preferat] •

•

Selectaţi o limbă din cele disponibile pentru redarea audio ca limbă preferată (consultati 'Reglarea setărilor sunetului' la pagina 25).

- [Subtitrări preferate] Selectati una din limbile de subtitrare disponibile(consultati 'Selectarea unei limbi pentru subtitrare pe canalele TV digitale' la pagina 34).
- [Pentru pers. cu deficiente de auz] •

Dacă această opţiune este disponibilă, selectaţi [Activ] pentru a afișa versiunea pentru deficiențe de auz pentru limba preferată pentru redarea audio sau pentru subtitrări.

#### Pasul 2 Selectaţi ţara

Selectati tara unde vă aflati. Televizorul instalează şi aranjează canalele ín funcţie de ţara dumneavoastră.

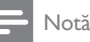

- Săriți la Pasul 3 dacă setările dumneavoastră pentru tară sunt corecte. •
- 1 În meniul [Instalare] apăsați ▼ pentru a selecta [Tara].
- 2 Apăsați > pentru a accesa lista.<br>3 Apăsați A sau  $\overline{z}$  pentru a selec
- Apăsați ▲ sau ▼ pentru a selecta tara.
- Apăsați < pentru a reveni la [Instalare] meniu.

## Pasul 3 Selectați fusul orar

Această optiune este disponibilă doar ín tările cu mai multe fusuri orare. Omiteţi această etapă dacă nu este necesară.

- 1 În meniul [Instalare] apăsați ▼ pentru a selecta [Spatiu zona].
- 2 Apăsați  $\triangleright$  pentru a accesa lista.<br>3 Apăsati A sau  $\triangleright$  pentru selecta
- Apăsați ▲ sau ▼ pentru selecta ora locală.
- $4$  Apăsați  $\triangleleft$  pentru a reveni la [Instalare] meniu.

## Pasul 4 Instalați canalele

Televizorul dvs. caută şi stochează toate canalele digitale şi analogice disponibile, precum şi toate canalele radio digitale.

- 1 În meniul [Instalare] apăsați ▼ pentru a selecta *[Instalare canal]*.
- 2 Apăsați  $\blacktriangleright$  to pentru a accesa meniul [Instalare canal] . [Instalare automată] este subliniat.
- $3$  Apăsați  $\blacktriangleright$  pentru a selecta [Pornire acum].
- 4 ApăsatiOK.
- $5$  Apăsați tasta verde pentru a începe. Instalarea poate dura câteva minute.
- **6** Când căutarea canalelor s-a încheiat, apăsați tasta roșie pentru a reveni la [Instalare].
- Apăsați MENU pentru a ieși.

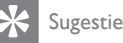

• Dacă sunt găsite canale TV digitale, lista canalelor instalate poate afişa numere de canale goale. Puteţi redenumi, reordona sau dezistanla canalele stocate (consultati 'Rearanjare canale' la pagina 42).

# Configurarea manuală a canalelor

Această sectiune descrie modalitatea de căutare şi memorare manuală a canalelor TV analogice.

#### Pasul 1: Selectati sistemul dvs.

Notă

• Săriţi la Pasul 2 dacă setările pentru sistem sunt corecte.

Apăsați MENU de pe telecomandă și selectați [Meniu TV] > [Instalare] > [Instalare canal] > [Analog: Instalare manuala].

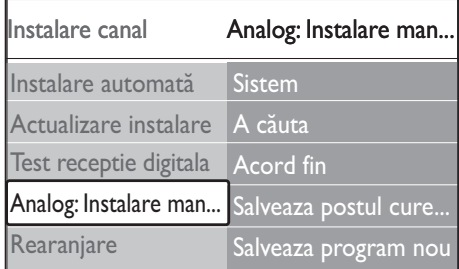

- 2 Apăsați  $\blacktriangleright$  to pentru a accesa meniul [Instalare canal] . [Sistem] este subliniat.
- $3$  Apăsați  $\blacktriangleright$  pentru a accesa lista [Sistem].
- $4$  Apăsati  $\triangle$  sau  $\blacktriangledown$  pentru a selecta tara sau regiunea dumneavoastră.
- $5$  Apăsati  $\triangleleft$  pentru a reveni la [Instalare] canal] meniu.

#### Pasul 2: Căutați și stocați noi canale TV

- 1 Apăsați MENU de pe telecomandă și selectați [Meniu TV] > [Instalare] > [Instalare canal] > [Analog: Instalare manuala] > [A căuta].
- 2 Apăsați  $\blacktriangleright$  to pentru a accesa meniul [A căuta] .
- $3$  Apăsați tasta roșie și utilizați tastele numerice de pe telecomandă pentru a introduce manual cele trei cifre corespunzătoare frecvenţei. Alternativ, apăsaţi tasta verde pentru a căuta automat următorul canal.
- $4$  Apăsați  $\triangleleft$  atunci când este găsit noul canal.
- $5$  Selectați [Salveaza program nou] pentru a memora noul canal sub un nou număr de canal.
- **6** Apăsați ► pentru a intra.<br>7 Apăsati**OK FExecutat1** va
- Apăsați OK. [Executat] va apărea.
- 8 Apăsați MENU pentru a ieși.

## Reglarea fină a canalelor analogice

Puteti să reglati fin canalele analogice atunci când recepţia nu este de foarte bună calitate.

- 1 Apăsati MENU de pe telecomandă și selectați [Meniu TV] > [Instalare] > [Instalare canal] > [Analog: Instalare  $manuala] > [Acord fin].$
- 2 Apăsați  $\blacktriangleright$  to pentru a accesa meniul [Acord fin].
- 3 Apăsați  $\blacktriangle$  sau  $\blacktriangledown$  pentru a regla frecvența<br>4 Apăsați $\blacktriangleleft$  atunci când terminați
- **4** Apăsați◀ atunci când terminați.<br>5 ⊃Selectati ISal**veaza postul curer**
- Selectați [Salveaza postul curent] pentru a memora canalul reglat fin sub numărul canalului curent.
- $6$  Apăsați  $\blacktriangleright$  pentru a intra.
- 7 ApăsațiOK. [Executat] va apărea.
- 8 Apăsați MENU pentru a ieși.

# Redenumire canale

- 1 Apăsati MENU de pe telecomandă și selectați [Meniu TV] > [Instalare] > [Instalare canal] > [Rearanjare].
- $2$  Apăsați  $\blacktriangleright$  pentru a accesa lista [Rearaniare].
- $3$  Apăsați  $\triangle$  sau  $\nabla$  ín listă [Rearanjare] pentru a selecta canalul pe care doriţi să íl redenumiti.
- 4 Apăsați tasta roșie.
- 5 Apăsati  $\triangleleft$  si  $\triangleright$  pentru a selecta caracterele sau  $\blacktriangle$  și  $\nabla$  pentru a modifica caracterele. Spaţiul, numerele (0-9) şi alte caractere speciale se află íntre z şi A.
- 6 Apăsați tasta verde sau OK pentru a finaliza

#### Sugestie

Ştergeţi toate caracterele prin apăsarea tastei galbene. • Ştergeţi doar caracterul selectat apăsând caracterul albastru.

# Dezinstalarea sau reinstalarea canalelor

Puteti să dezinstalati un canal sau să reinstalati un canal neinstalat.

- 1 Apăsați MENU de pe telecomandă și selectati [Meniu TV] > [Instalare] > [Instalare canal] > [Rearanjare].
- 2 Apăsati  $\blacktriangleright$  pentru a accesa lista [Rearanjare] .
- $3$  Apăsați  $\triangle$  sau  $\blacktriangledown$  pentru a selecta canalul pe care doriti să îl dezinstalati sau să îl reinstalati.
- $4$  Apăsati tasta verde pentru a dezinstala sau reinstala canalul.
- 5 Apăsați MENU pentru a ieși.

# Rearanjare canale

- 1 Apăsati MENU de pe telecomandă și selectați [Meniu TV] > [Instalare] > [Instalare canal] > [Rearanjare].
- $2$  Apăsați  $\blacktriangleright$  pentru a accesa lista [Rearaniare].
- $3$  Apăsați  $\triangle$  sau  $\blacktriangledown$  pentru a selecta canalul pe care doriți să îl rearanjați.
- 4 Apăsați tasta galbenă pentru a muta canalul ín partea superioară a listei sau apăsaţi tasta albastră pentru a muta canalul ín partea inferioară a listei.
- $5$  Apăsați MENU pentru a ieși.

# Actualizarea manuală a listei de canale

Dacă televizorul este în modul Standby, în fiecare dimineață este efectuată o actualizare. Această actualizare realizează corespondenta canalelor memorate în lista dvs. de canale cu cele disponibile de la furnizorul dvs. Dacă un canal nu este disponibil este eliminat automat din lista de canale.

Pe lângă actualizarea automată, puteţi să actualizati lista de canale manual.

- 1 Apăsați MENU de pe telecomandă și selectati [Meniu TV] > [Instalare] > [Instalare canal] > [Actualizare instalare].
- 2 Apăsați  $\blacktriangleright$  to pentru a accesa meniul [Actualizare instalare] . → [Pornire acum] este subliniat.
- 3 ApăsatiOK.
- 4 Apăsaţi tasta verde pentru a începe actualizarea.
	- **→** Această operație poate dura câteva minute.
- 5 Când căutarea canalelor s-a încheiat. apăsaţi tasta roşie pentru a reveni la meniul [Instalare canal] .
- 6 Apăsaţi MENU pentru a ieşi.

# Test receptie digitală

Dacă utilizati transmisiuni digitale, puteti verifica atât calitatea, cât şi puterea semnalului pentru canalele digitale. Astfel, puteți să vă repoziționați si să testati antena sau antena satelit.

- 1 Apăsati MENU de pe telecomandă și selectati [Meniu TV] > [Instalare] > [Instalare canal] > [Test receptie digitala].
- 2 Apăsati  $\blacktriangleright$  to pentru a accesa meniul [Test receptie digitala] .
- 3 ApăsatiOK.
- 4 Apăsați tasta verde pentru a începe automat testarea sau pentru a introduce manual frecvenţa canalului pe care doriţi să îl testaţi.
	- → În cazul în care calitatea și puterea semnalului sunt scăzute, repozitionati antena sau antena satelit şi testaţi din nou.
- 5 Cânt ați terminat, apăsați tasta galbenă pentru a memora frecventa.
- 6 Apăsați tasta roție pentru a reveni la meniul [Instalare canal] .
- Apăsati MENU pentru a ieși.

#### Notă

Dacă aveţi ín continuare probleme cu recepţia • transmisiunii digitale, contactaţi un specialist ín instalare.

# Modul de íncepere a unui demo

1 Apăsați tasta roșie de pe telecomandă. Alternativ, apăsați MENU de pe telecomandă și selectați [Meniu TV] > [Caracteristici] > [Demo].

- 2 Apăsati  $\blacktriangleright$  to pentru a accesa meniul [Demo] .
- 3 Selectați un demo și apăsați OK.
- 4 Apăsați tasta roșie pentru a părăsi.

# Resetarea televizorului la setările din fabrică

Resetarea televizorului la setările din fabrică reface setările prestabilite pentru imagine şi sonor. Setările de instalare a canalelor rămân neschimbate.

- 1 Apăsaţi MENU de pe telecomand<sup>ă</sup> <sup>ş</sup><sup>i</sup> selectați [Meniu TV] > [Instalare] > [Setări fabrică].
- $2$  Apăsați  $\blacktriangleright$  to pentru a accesa meniul [Setări fabrică] . [Resetare] este subliniat.
- 3 Apăsați OK pentru a reseta la setările din fabrică.
- 4 Apăsaţi MENU pentru a ieşi.

# 8 Conectarea dispozitivelor

 Prezentare de ansamblu privind conectarea

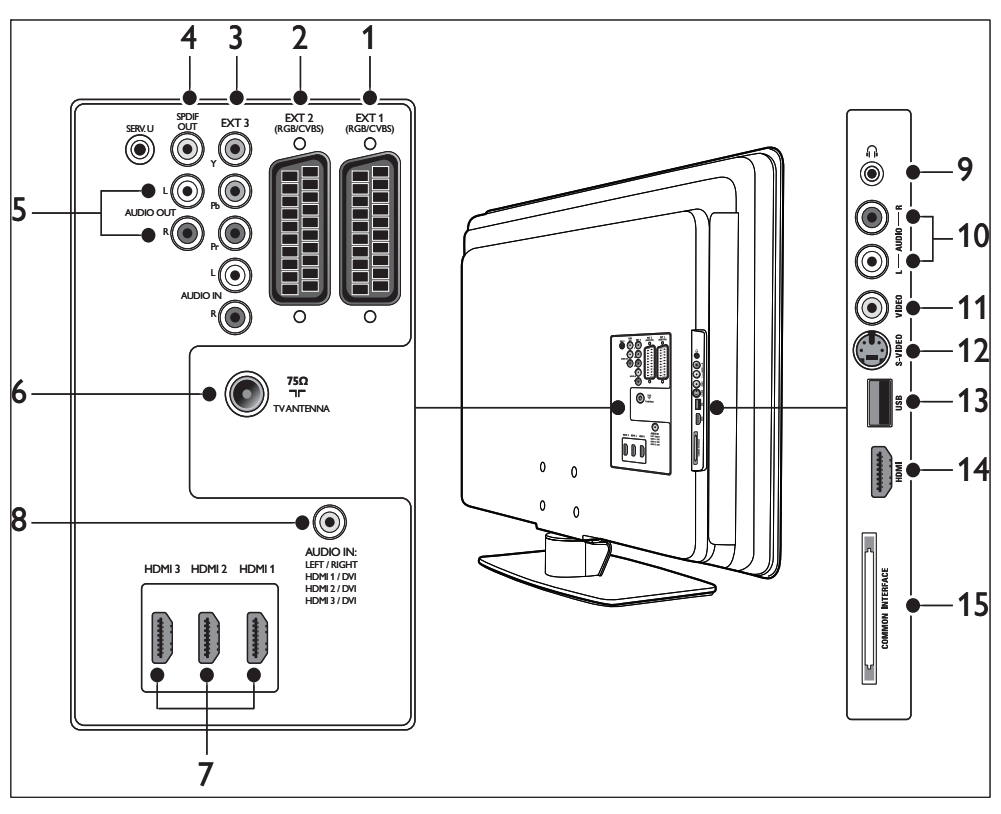

 $(1)$  EXT 1

 Primul conector SCART pentru DVD playere, VCR-uri, receptoare digitale, console de joc şi alte dispozitive SCART. Acceptă audio S/D, intrare/ieşire CVBS, RGB.

#### $(2)$  EXT 2

 Al doilea conector SCART. Acceptă audio S/D, intrare/ieşire CVBS, RGB.

 $(3)$  EXT 3

 Conectori de intrare pentru componente video (Y Pb Pr) şi audio S/D pentru playere DVD receivere digitale, console de jocuri şi alte dispozitive video.

 $\left(4\right)$  IEŞIRE SPDIF

Conector de ieşire audio SPDIF pentru home theatre şi alte sisteme audio.

 $(5)$  AUDIO OUT L/R

Conectorii de ieşire audio RCA pentru home theatre sau alte sisteme audio.

- $\left(\begin{matrix}6\end{matrix}\right)$  ANTENĂ TV
- $(7)$  HDMI 1/2/3

Conectori intrare HDMI pentru Blu-ray Disc playere, receptoare digitale, console de jocuri sau alte dispozitive de înaltă definitie.

Notă

Numărul de conectori HDMI disponibili poate varia în funcție de modelul dumneavoastră de televizor. •

h AUDIO IN

Conector mini-jack pentru intrare audio de la PC (când este conectat un calculator printr-un adaptor DVI-HDMI). Conectori laterali

- (9) Căști Mini jack stereo.
- $(i)$  AUDIO L/R

Conectori de intrare audio S/D pentru dispozitive compozite şi S-Video.

 $(11)$  VIDEO

Conector de intrare video RCA pentru dispozitive compozite.

 $(12)$  S-VIDEO

Conector de intrare S-Video pentru dispozitive S-Video.

 $(13)$  USB

Conector USB pentru dispozitive de stocare.

- $(14)$  HDMI Conector HDMI suplimentar pentru dispozitive mobile HD.
- (15) COMMON INTERFACE

Slot pentru Modul de acces condiţionat.

# Selectarea calității conexiunii

Această sectiune descrie modul ín care puteti amplifica experiența audio-video conectând dispozitivele cu cei mai buni conectori existenti. După conectarea dispozitivelor, asigurați-vă că le-ați activat (consultati 'Configurare dispozitive' la pagina 49).

#### HDMI – Cea mai bună calitate

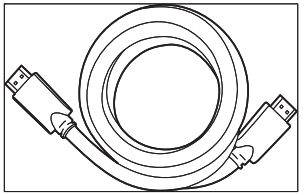

HDMI asigură cea mai bună calitate audio video posibilă. Atât semnalele audio cât şi cele audio sunt combinate íntr-un singur cablu HDMI, furnizând o interferentă digitală necomprimată íntre dispozitivele TV şi HDMI. Trebuie să utilizaţi HDMI pentru a beneficia de o imagine video de ínaltă definitie. Trebuie să utilizați, de asemenea, cabluri HDMI pentru a activa Philips EasyLink (consultati 'Utilizaţi Philips Easylink' la pagina 50 ) .

# Sugestie

• Sfat Dacă PC-ul dvs. are numai un conector DVI, utilizați un adaptor DVI-HDMI pentru a conecta dispozitivul dvs. la un conector HDMI din spatele televizorului. Trebuie să conectați un cablu audio separat de le dispozitiv la conectorul mini-jack AUDIO IN.

#### Notă

• Philips HDMI acceptă HDCP (High-bandwidth Digital Contents Protection – Protecţie Conţinuturi Digitale pentru Lățime de bandă mare). HDCP reprezintă o formă de Management a Drepturilor Digitale care protejează conținutul de ínaltă definiție de pe DVD-uri sau discurile Blu-ray.

# Componentă (Y Pb Pr) – calitate mai bună

Semnalul video pe componente (Y Pb Pr) asigură o mai bună calitate a imaginilor decât S-Video sau conexiunile video compuse. Deşi semnalul video pe componente accepptă semnale de ínaltă definitie, calitatea imaginii este mai scâzută decât ín cazul HDMI şi este analogică.

Atunci când conectaţi un cablu video pe componente, potriviti culorile cablului cu conectorii EXT 3 din partea din spate a televizorului. De asemenea, conectati cablul Audio L/R la conectorii de intrare Audio L/R roşu şi alb la EXT 3.

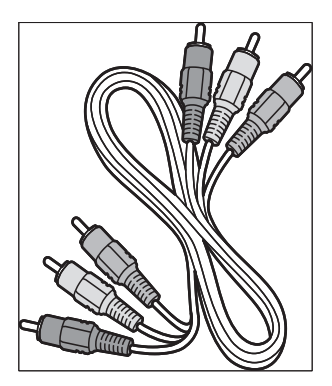

Cablu video pe componente - Roşu, Verde, Albastru

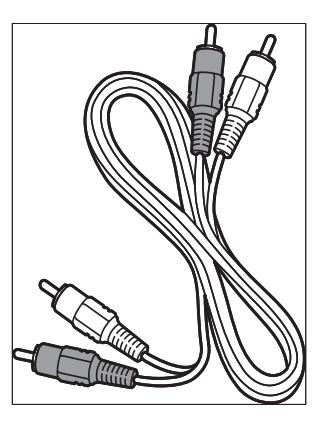

Cablu audio L/R - Roşu, Alb

# SCART – calitate bună

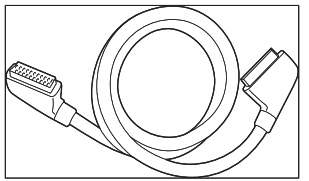

SCART combină semnalele audio şi video íntrun singur cablu. Semnalele audio sunt stereo, iar cele video pot fi de calitate composite sau S-Video. SCART nu acceptă semnal video de ínaltă definiție și este analogic. Doi conectori SCART sunt disponibili pe televizor, EXT 1 şi EXT 2.

# S-Video – calitate bună

O conexiune analogică, S-video furnizează o calitate mai bună a imaginii decât semnalul video compus. Când conectaţi dispozitivul cu S-Video, introduceţi cablul S-Video în conectorul S-Video din partea laterală a televizorului. Trebuie să conectaţi un cablu separat audio S/D de la dispozitiv la conectorii Audio L/R roşu şi alb din partea laterală a televizorului.

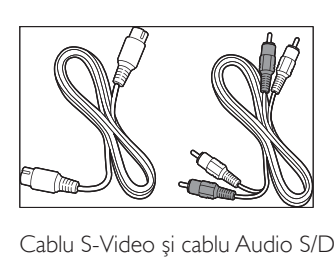

Cablu S-Video şi cablu Audio S/D (Roşu, Alb)

#### Compus – calitate de bază

Semnalul video compus furnizează o conectivitate analogică de bază, de obicei prin combinarea cablului video RCA (galben) cu cablul Audio L/R (roşu şi alb). Împerecheaţi culorile de cabluri când conectati la conectorii de intrare composite video şi Audio L/R din partea laterală a televizorului.

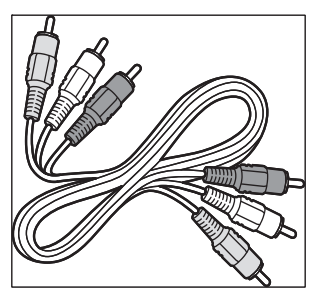

Cablu audio/video composite - Galben, roşu şi alb

# Conectarea dispozitivelor

Această secţiune descrie modul de conectare a diverselor dispozitive cu diverşi conectori şi oferă exemple din Ghid de initiere rapidă.

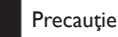

#### Deconectați cablul de alimentare ínainte de a conecta dispozitivele. •

#### Notă

Pot fi utilizate diverse tipuri de conectori pentru a conecta un dispozitiv la televizor, ín funcție de disponibilitatea şi necesităţile dumneavoastră. •

#### Blu-ray disc player

Pentru semnal video complet de ínaltă definiție, conectati cablul HDMI după cum este ilustrat:

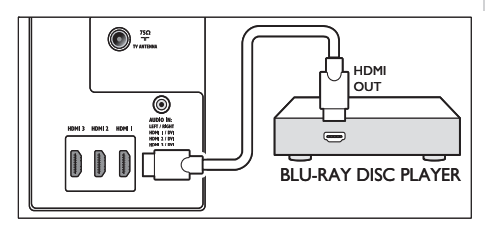

# DVD player

Pentru video DVD conectați un cablu SCART după cum este ilustrat:

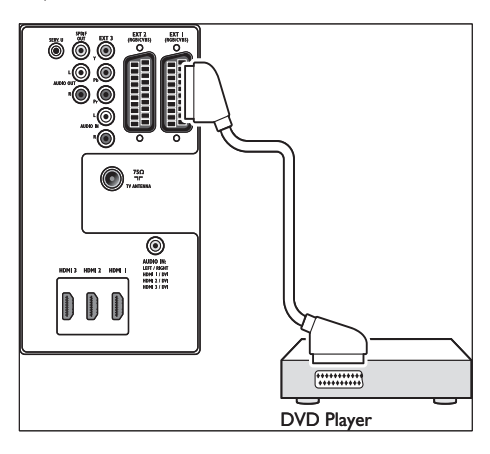

#### Receptor satelit

Pentru a recepţiona canale analogice şi canale digitale prin intermediul receptorului de satelit, conectati un cablu de antenă și un cablu SCART după cum este ilustrat:

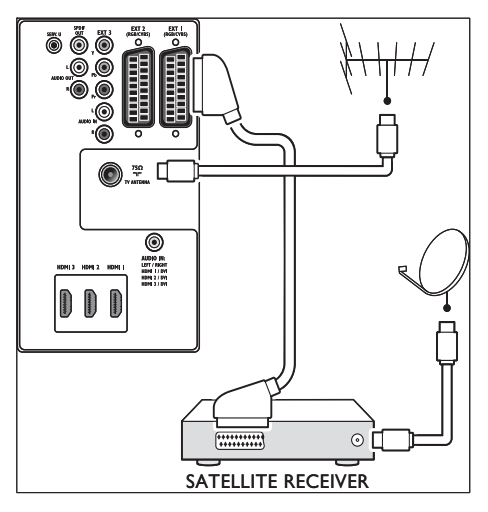

## Receptor digital HD

Pentru a recepţiona canale analogice prin antenă şi canale digitale printr-un receiver digital HD, conectaţi două cabluri de antenă şi un cablu HDMI, după cum este ilustrat:

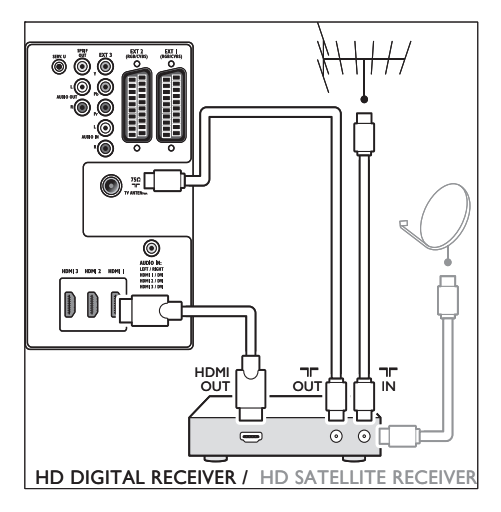

# DVD recorder combinat cu receptor digital

Pentru a receptiona canale analogice prin intermediul antenei şi pentru a ínregistra programe pe un DVD recorder şi receptor digital combinat, conectati două cabluri de antenă şi unul SCART după cum este ilustrat:

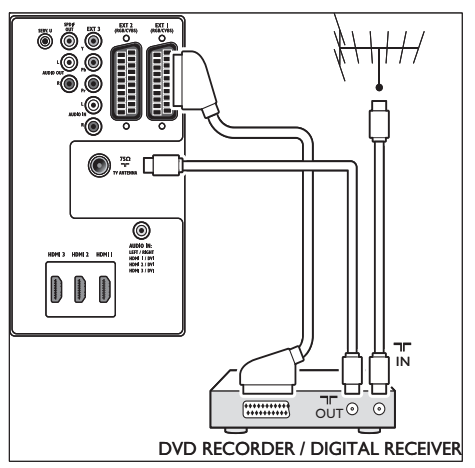

#### Recorderul DVD şi receiverul digital separate

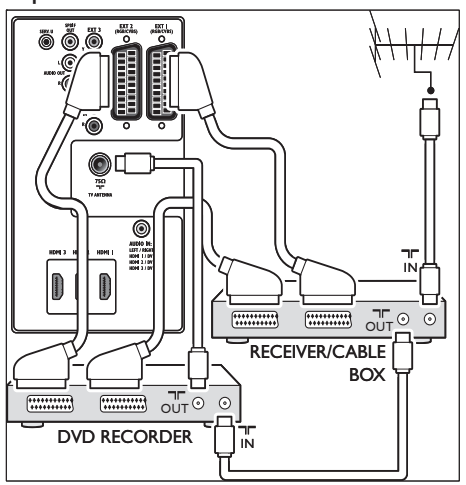

Pentru a receptiona canale analogice prin antenă şi a ínregistra programe printr-un

recorder DVD şi un receiver digital (separate), conectati trei cabluri de antenă și trei cabluri SCART, după cum este ilustrat:

#### Recorderul DVD şi sistemul home theatre

Pentru a recepţiona canale analogice prin antenă, a reda sunetul printr-un sistem home theatre și a ínregistra programe printr-un recorder DVD, conectaţi două cabluri de antenă şi un cablu SCART, după cum este ilustrat:

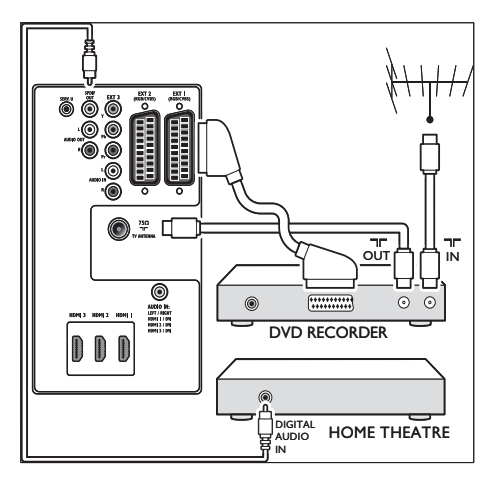

#### Notă

Dacă utilizaţi un sistem home theatre sau alt sistem audio, se obţine cea mai bună sincronizare íntre imagini şi sunet prin conectarea mai íntâi a semnalului audio de la dispozitivul de redare la televizor. Apoi, conectati sistemul home theatre sau alt dispozitiv audio prin conectorii audio din spatele televizorului. •

#### Consolă pentru jocuri sau cameră video

Cea mai practică conexiune pentru o consolă mobilă pentru jocuri sau pentru o cameră video poate fi cea de pe partea laterală a televizorului. De exemplu, puteti conecta consola pentru jocuri sau camera video la conectorii VIDEO/ S-Video şi AUDIO L/R de pe partea laterală

a televizorului. Un conector HDMI este de asemenea disponibil pentru dispozitivele de ínaltă definitie.

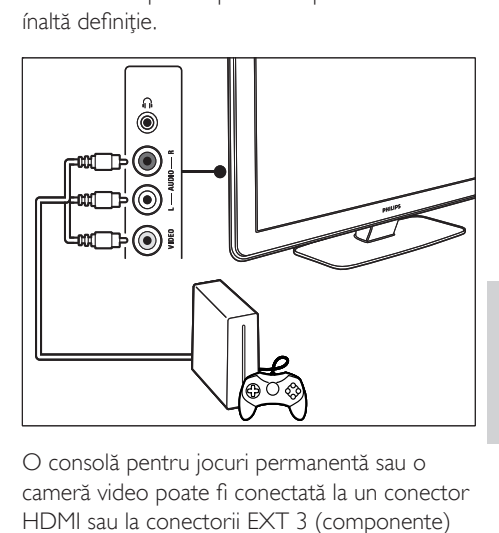

O consolă pentru jocuri permanentă sau o cameră video poate fi conectată la un conector HDMI sau la conectorii EXT 3 (componente) din spatele televizorului.

# Calculator Personal O HDM 3 HDM 2 HDM 1 П AUDIO HDM

#### Înainte de conectarea la PC:

- Setati rata de reîmprospătare a monitorului PC-ului la 60 Hz. •
- Modificați formatul pentru imaginea televizorului în [Nescalată] . •

#### Pentru a conecta un PC în spatele televizorului

1 Utilizând un cablu HDMI - DVI sau un adaptor HDMI - DVI (ataşat la un cablu HDMI), conectati un conector HDMI în

spatele televizorului la conectorul DVI de pe PC.

- 2 Conectați un cablu audio de la PC la conectorul mini-jack AUDIO IN ín partea din spate a televizorului.
- $3$  Trebuie să atribuiti conectorul mini jack AUDIO IN conectorului (consultati 'Atribuirea conectorului mini-jack AUDIO IN' la pagina 49 ) HDMI.

# Configurare dispozitive

Când sunt conectate toate dispozitivele, trebuie să selectați tipul de dispozitiv atașat la fiecare conector.

#### Atribuirea dispozitivelor conectorilor

Pentru o selecţie uşoară şi o utilizare optimă a semnalului, atribuiţi dispozitivul conectat la conectorii de pe televizorul dvs.

1 Apăsați MENU de pe telecomandă şi selectați [Meniu TV]Meniu TV >  $[Instance]$ Instalare >  $[Conexiuni]$ .

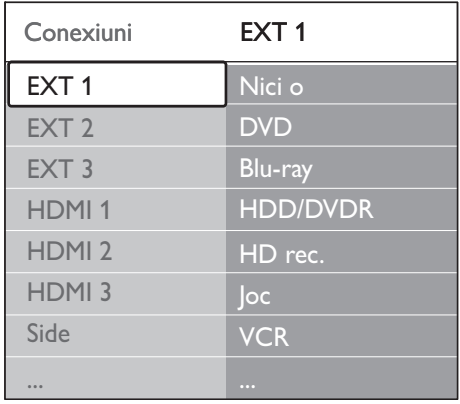

- Apăsați ▶ pentru a accesa lista.
- Apăsați ▼ sau ▲ pentru a selecta un conector.
- Apăsați ▶ pentru a accesa lista.
- 5 Apăsați  $\blacktriangledown$  sau  $\blacktriangle$  pentru a selecta dispozitivul ataşat la conector.
- $6$  Apăsati OK pentru a selecta dispozitivul.
- 7 Repetați procedura până când toate dispozitivele sunt corect atribuite conectorilor.
- 8 Apăsați MENU pentru a ieși.

#### Atribuirea conectorului mini-jack AUDIO IN

În cazul în care conectati o placă audio de la PC la conectorul mini-jack AUDIO IN în partea din spate a televizorului, trebuie să o asociaţi cu conectorul HDMI.

1 Apăsați MENU de pe telecomandă și selectați [Meniu TV] > [Instalare] > [Conexiuni] > [Audio In L/R].

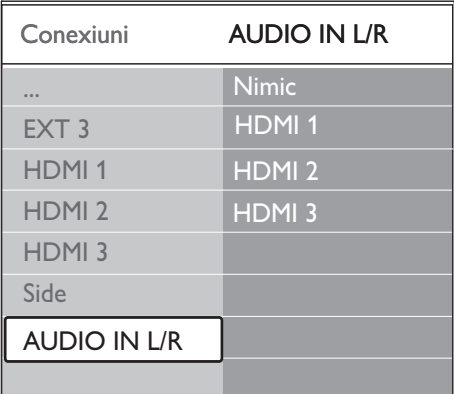

- $2$  Apăsați  $\blacktriangleright$  pentru a accesa lista.
- Apăsați ▲ sau ▼ pentru a selecta conectorul HDMI utilizat de PC.
- Apăsati MENU pentru a ieși.

#### Atribuire decodor canal

Decodoarele care decodează canale digitale pot fi conectate la EXT 1 sau EXT 2 (SCART). Trebuie să definiti canalul TV ca fiind decodabil. Apoi atribuiţi conexiunea unde este conectat decodorul.

- 1 Apăsați MENU de pe telecomandă și selectati [Meniu TV] > [Instalare] > [Decoder] > [Canal].
- 2 Apăsați > pentru a accesa lista.<br>3 Apăsați 1 sau  $\times$  to pentru a sele
- Apăsați▲ sau ▼ to pentru a selecta canalul de decodat.
- $4$  Apăsați  $\triangleleft$  și reveniți pentru a selecta [Stare].
- $5$  Apăsați  $\triangle$  sau  $\triangledown$  pentru a selecta conectorul utilizat de decodor.
- 6 Apăsaţi MENU pentru a ieşi.

# Utilizaţi Philips Easylink

Televizorul dvs. acceptă caracteristica Philips EasyLink, ceea ce permite redarea şi trecerea în modul Standby la o singură apăsare între dispozitivele compatibile EasyLink. Dispozitivele compatibile trebuie să fie conectate la televizorul dvs., prin HDMI şi atribuite.

#### Activarea sau dezactivarea caracteristicii EasyLink

- 1 Apăsați MENU de pe telecomandă, apoi selectați [Meniu TV] > [Instalare] > [Preferinte] > [EasyLink].
- 2 Selectați [Activ] sau [Oprit].

#### Utilizaţi funcţia de redare la o singură atingere

- 1 După ce activați EasyLink, apăsați redare pe televizor.
	- → Televizorul comută automat la sursa corectă.

## Utilizarea caracteristicii de trecere ín modul Standby la o singură apăsare

1 Apăsați și mențineți apăsat **OStandby** pe televizor sau pe telecomandă timp de cel putin 3 secunde.

← Televizorul și toate dispozitivele HDMI conectate comută în modul Standby.

# Pregătirea televizorului pentru servicii digitale

Canalele TV digitale codate pot fi decodate cu un modul Conditional Access Module (CAM) şi un card inteligent, furnizate de operatorul de servicii TV digitale.

Modulul CAM poate activa mai multe servicii digitale, în funcție de operatorul și de serviciile pentru care optaţi (de exemplu, televiziune cu plată). Contactați operatorul de servicii digitale TV pentru mai multe informaţii despre servicii şi termeni.

#### Utilizaţi Modulul de acces condiţionat (CAM)

#### **Precautie**

- Opriți televizorul ínainte de a insera modulul CAM. Respectaţi instrucţiunile descrise mai jos. Inserarea eronată a modulului CAM poate avaria atât modulul CAM, cât şi televizorul.
- Respectând instrucțiunile tipărite de pe CAM, introduceţi uşor modulul CAM în Interfata comună de pe partea laterală a televizorului.

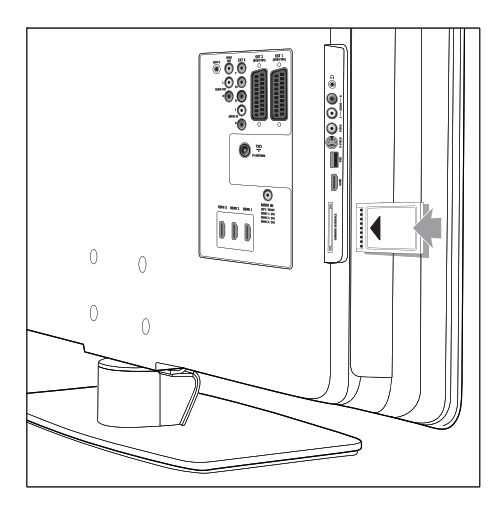

**2** Împingeți modulul CAM în interior.

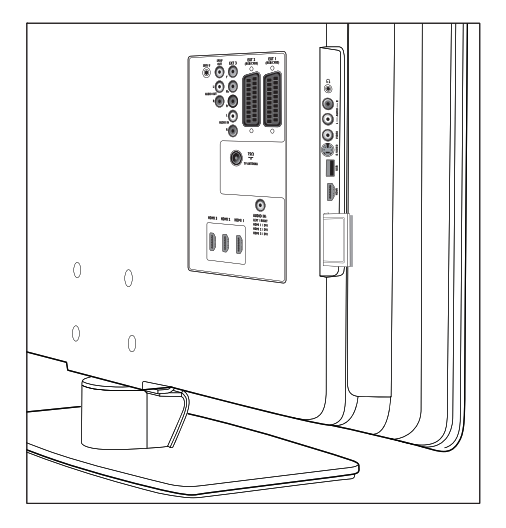

3 Porniti televizorul și asteptați activarea modulului CAM. Activarea poate dura câteva minute.

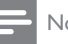

#### Notă

• Nu scoateți modulul CAM din slot. Scoaterea modului CAM va dezactiva serviciile digitale.

# Accesarea dispozitivelor CAM

1 După inserarea şi activarea modului CAM, apăsați **MENU** de pe telecomandă și selectați [Meniu TV] > [Caracteristici] > [Interfata generala].

Această opțiune de meniu este disponibilă numai dacă modulul CAM este corect inserat şi activat. Conţinutul şi aplicaţiile de pe ecran vă sunt furnizate de către operatorul de servicii TV

# Română

# 9 Specificaţii tehnice

# Specificații produs-Rezoluții de afişare acceptate

#### Formate pentru calculator

- Rezolutie -rată de reímprospătare: •
	- 640 x 480 60Hz •
	- $800 \times 600 60$ Hz •
	- 1024 x 768 60Hz •
	- 1920 x 1080i 60Hz •
	- $1920 \times 1080p 60Hz$ •

#### Formate video

- Rezoluție -rată de reímprospătare: •
	- 480i 60Hz •
	- 480p 60Hz •
	- 576i 50Hz •
	- 576p 50Hz •
	- 720p 50Hz, 60Hz •
	- 1080i 50Hz, 60Hz •
	- 1080p 24Hz, 25Hz, 30Hz •
	- 1080p 50Hz, 60Hz •

# Tuner / Recepţie / Transmisie

- Intrare antenă: 75 ohm coaxial (IEC75) •
- Sistem TV: DVB COFDM 2 K/8 K •
- Redare video: NTSC, SECAM, PAL •
- DVB terestru (consultaţi lista de ţări de pe partea din spate a televizorului) •

# Multimedia

- Conexiune: USB •
- Formate de redare: MP3, Linear PCM, prezentare diapozitive (.alb), JPEG •

# Telecomanda

- Tip: RC4450 •
- Baterii: 2 baterii mărimea AA •

# Conexiuni (Spate)

- EXT 1 (SCART): Audio S/D, intrare/ieşire CVBS, RGB •
- EXT 2 (SCART): Audio S/D, intrare/ieşire CVBS, RGB •
- EXT 3: Component (Y Pb Pr), intrare Audio S/D •
- HDMI 1/2/3 •

#### Notă

- Numărul de conectori HDMI disponibili poate varia în functie de modelul dumneavoastră de televizor.
- SPDIF OUT: Ieşire audio digitală (RCA-S/ PDIF coaxial). Afişare sincronizată. •
- AUDIO OUT L/R: Ieşire audio analogică. •
- ANTENĂ TV •
- AUDIO IN: Intrare audio mini-jack pentru conexiuni PC DVI - HDMI. •

# Conexiuni (partea laterală)

- Ieşire pentru căşti (mini-jack stereo) •
- Intrare AUDIO L/R •
- Intrare video (CVBS) •
- S-Video •
- **USB** •
- HDMI •
- Interfaţă comună (slot CAM) •

# **Alimentare**

Sursă de alimentare: AC 220 - 240 V  $(\pm 10\%)$ •

- Alimentare şi consum în modul Standby: Consultați specificațiile tehnice la www. philips.com •
- Temperatură ambientală: 5°C 35°C •
- Specificațiile pot fi modificate fără notificare prealabilă. Pentru specificații detaliate despre acest produs consultaţi site-ul www.philips.com/support.

# Română

# 10 Depanare

Această secţiune descrie problemele care survin în mod obisnuit și soluțiile pentru aceste probleme.

# Probleme generale referitoare la televizor

#### Televizorul nu porneşte:

- Scoateti din priză cablul de alimentare, aşteptaţi un minut şi reconectaţi cablul din nou. •
- Verificati dacă cablul este corect conectat şi alimentat. •

#### Telecomanda nu funcționează corect:

- Verificați dacă bateriile din telecomandă sunt corect introduse, conform orientării  $+/-$ . •
- Înlocuiti bateriile din telecomandă dacă sunt consumate sau slabe. •
- Curătati telecomanda și lentila senzorului televizorului. •

#### Ledul de Standby al televizorului luminează roşu intermitent:

Opriti televizorul și scoateti cablul de alimentare. Asteptați să se răcească televizorul înainte de a reconecta cablul de alimentare şi de a porni televizorul. Dacă ledul luminează în continuare roşu intermitent, contactați Centrul nostru de asistentă pentru clienți. •

#### Aţi uitat codul pentru deblocarea opţiunii Blocare pentru copii

Tastati '8888' (consultati 'Blocarea canalelor TV sau a dispozitivelor conectate (Blocarea pentru copii)' la pagina 32). •

#### Meniul TV este în altă limbă decât cea dorită

Schimbati meniul televizorului în limba preferată (consultati 'Pasul 1 Selectaţi limba meniului' la pagina 38). •

La pornirea/oprirea/comutarea în modul Standby a televizorului, auziți un sunet scârtâitor din carcasa televizorului:

Nu este necesară nicio actiune. Sunetul indică dilatarea şi contractarea normală a televizorului pe măsură ce acesta se încălzeşte şi se răceşte. Acesta nu influentează performanta televizorului. •

# Probleme legate de canalele TV

#### Canalele instalate deja nu apar în lista de canale:

- Verificați dacă este selectată lista corectă. •
- Canalul poate să fi fost dezinstalat din meniul **[Rearanjare]**. Pentru a accesa meniul, apăsați MENU de pe telecomandă şi selectaţi [Meniu TV] > [Instalare] > [Instalare canal] > [Rearanjare]. •

#### Nu s-au găsit canale digitale în timpul instalării: Verificati dacă televizorul acceptă DVB-T în țara dvs. Consultati lista de tări de pe partea din spate a televizorului.

# Probleme legate de sunet

#### Televizorul are imagine, dar nu are sunet:

#### Notă

- Dacă nu detectează niciun semnal audio, televizorul opreşte automat ieşirea audio, fără să indice funcţionarea defectuoasă. •
- Verificati dacă toate cablurile sunt conectate corespunzător. •
- Verificați ca volumul să nu fie setat la 0. •
- Verificati ca sunetul să nu fie conectat pe Mute. •

#### Televizorul afişează imaginea, dar calitatea sunetului este slabă:

Verificați setările [Sunet] asigurându-vă că [Stereo] este selectat și [Egalizator] setările sunt corecte. Dacă este necesar, încercaţi să resetați setările audio la [Standard]. Televizorul afişează imaginea, dar sunetul se aude de la o singură boxă: Verificați dacă [Balans] este corect setată.

# Probleme legate de imagine

#### LightGuide este activat, dar nu apare imaginea:

- Verificati dacă antena este conectată corect. •
- Verificati dacă este selectat dispozitivul corespunzător. •

#### Există sunet, dar fără imagine:

Verificati dacă setările pentru imagine sunt corecte (consultati 'Reglarea setărilor imaginii' la pagina 22). •

#### Semnalul TV se receptează slab din cauza conexiunii antenei:

- Verificati dacă antena este corect conectată la televizor. •
- Difuzoarele, dispozitivele audio fără împământare, lumina neonului, clădirile înalte sau muntii pot influenta calitatea imaginii. Încercaţi să îmbunătăţiţi calitatea semnalului schimbând direcția antenei sau mutând dispozitivele departe de televizor. •
- Verificati dacă este selectat sistemul TV corect pentru regiunea dvs(consultati 'Pasul 1: Selectati sistemul dvs.' la pagina 39). •
- În cazul în care semnalul este slab doar pentru un canal, încercați reglarea fină a canalului. (consultati 'Reglarea fină a canalelor analogice' la pagina 40) •

#### Dispozitivele conectate oferă o calitate slabă a imaginii:

- Verificați dacă dispozitivele sunt corect conectate. De asemena, asiguraţi-vă că ati atribuit dispozitivele conectorilor (consultati 'Atribuirea dispozitivelor conectorilor' la pagina 49). precum esste descris în Sectiunea 7.4.1 Atribuirea dispozitivelor conectorilor. •
- Verificați dacă setările pentru imagine sunt corecte (consultati 'Reglarea setărilor imaginii' la pagina 22). •

#### Televizorul nu mi-a salvat setările:

Verificati dacă televizorul este setat pe modul Acasă, care vă oferă flexibilitate completă pentru modificarea setărilor. (consultati 'Schimbarea ín modul Shop sau Home' la pagina 27) •

#### Imaginea nu se încadrează în ecran, este prea mare sau prea mică:

- Încercați să uțilizați alt format de imagine. •
- Atribuirea dispozitivelor la conectori (consultati 'Atribuirea dispozitivelor conectorilor' la pagina 49). •

#### Poziția imaginii pe ecran nu este corectă:

Semnalele de imagine de la anumite dispozitive nu se încadrează corect în ecran. Verificati semnalul de ieşire al dispozitivului.

# Probleme de conectivitate HDMI

#### Întâmpinaţi probleme cu dispozitivele HDMI

- Suportul HDCP poate mări durata necesară televizorului pentru a afişa continutul de la un dispozitiv. •
- În cazul în care televizorul nu recunoaşte dispozitivul şi ecranul nu afişează imaginea, încercati să comutați la alt dispozitiv și înapoi, pentru repornire. •
- Dacă vă confruntați cu întreruperi de sunet, verificati manualul de utilizare a •
- dispozitivului HDMI pentru a verifica dacă setările de ieşire sunt corecte. Alternativ, încercati să conectati semnalul audio de la dispozitivul HDMI la televizor prin AUDIO IN, în spatele televizorului. •
- Dacă se utilizează un adaptor sau un cablu HDMI - DVI, asiguraţi-vă că este conectat la AUDIO IN un cablu audio suplimentar. De asemenea, trebuie să atribuiti conectorul audio. •

# Probleme de conectivitate **USB**

Televizorul nu afişează conţinutul dispozitivului USB:

- Setati dispozitivul pentru a fi compatibil 'Mass Storage', după cum este descris în documentatia dispozitivului dvs. •
- Este posibil ca dispozitivul dvs. USB să nu fie compatibil cu televizorul. •
- Nu sunt acceptate toate fişierele audio şi de imagine. (consultati 'Specificatii tehnice' la pagina 52) •

Fişierele audio şi de imagine nu sunt redate sau afişate lin

Performanţa de transfer a dispozitivului USB poate limita rata de transfer. •

# Probleme de conectivitate PC

#### Afişajul PC pe televizor nu este stabil sau nu este sincronizat:

Verificați dacă sunt selectate pe calculatorul dvs. o rezolutie și o rată de reîmprospătare acceptate. (consultati 'Specificații tehnice' la pagina 52)

# Contactati-ne

Dacă nu puteți soluționa o problemă, consultați secţiunea Întrebări frecvente pentru acest televizor la www.philips.com/support. Dacă problema nu se rezolvă, contactaţi Centrul de asistenţă pentru clienţi din ţara dvs., din cele listate în manualul de utilizare.

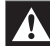

#### Avertisment

Nu încercați să reparați singur televizorul. Aceasta ar putea cauza răni grave, daune ireparabile pentru televizorul dvs. sau anularea garanției. •

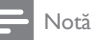

• Înainte de a ne contacta, sunteți rugat să aveți la dispoziție numărul modelului și numărul de serie al televizorului. Aceste numere se găsesc în spatele şi pe lateralele televizorului, precum şi pe ambalaj.